# Welcome to the **Trilogy Apple Users Group**

**Robert Burns, March 16, 2023**

# **TAUG Technical Presentation Shareables**

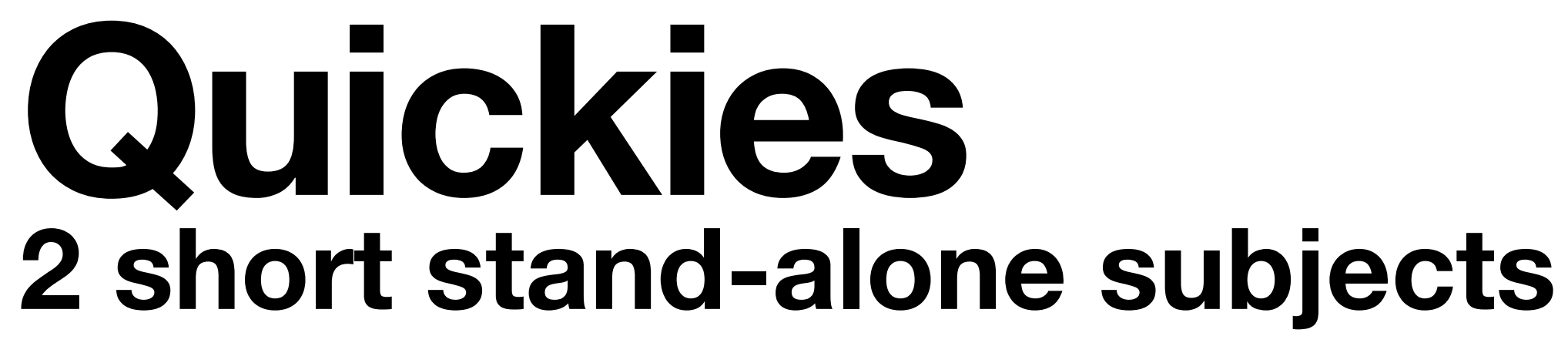

## **Shareables Calendar, Reminders, Notes, Photos\***

## **Next time? Apple Pay? Where stuff is stores? Your ideas?**

#### $9:07 - 7$

····· 全 91

#### **Simpson's Paradox and Interpreting Data**

The challenge of finding the right

**Find Selection** Look Up  $\left\langle \right\rangle$ Edward Hugh Simpson, a statistician and former cryptanalyst at Bletchley Park, described the statistical phenomenon that takes his name in a technical paper in 1951. Simpson's paradox highlights one of my favourite things about data: the need for good intuition regarding the real world and how most data is a finite dimensional representation of a much larger, much more complex domain. The art of data science is seeing beyond the data — using and developing methods and tools to get an idea of what that hidden reality looks like. Simpson's paradox showcases the importance of skepticism and interpreting data with respect to the real world, and also the dangers of oversimplifying a more complex truth by trying to see the whole story from a single data-viewpoint.

The paradox is relatively simple to state,

 $\triangle$  towardsdatascience.com  $-$  Private

# **Quickies 1. Text lookup**

## **On the iPhone or iPad…**

## **1. Hard-tap to select a word/phrase 2. Navigate to Look Up and tap it 3. Read the definition**

- 
- 
- 
- 

#### $9:07 - 7$

#### **Simpson's Paradox and Interpreting Data**

The challenge of finding the right view through data

Edward Hugh Simpson, a statistician and former cryptanalyst at Bletchley Park, described the statistical phenomenon that takes his name in a technical paper in 1951. Simpson's paradox highlights one of my favourite things about data: the need

cryptanalyst

#### **Dictionary**

#### cryptanalyst | krip 'tan( $\theta$ )list | noun

· an expert in deciphering coded  $\rightarrow$ messages without prior knowledge of the key

**Oxford Dictionary of English** 

#### crypt·an·a·lyst | krip 'tanalast | noun

• an expert in deciphering coded  $\rightarrow$ messages without prior knowledge of the key

**New Oxford American Dictionary** 

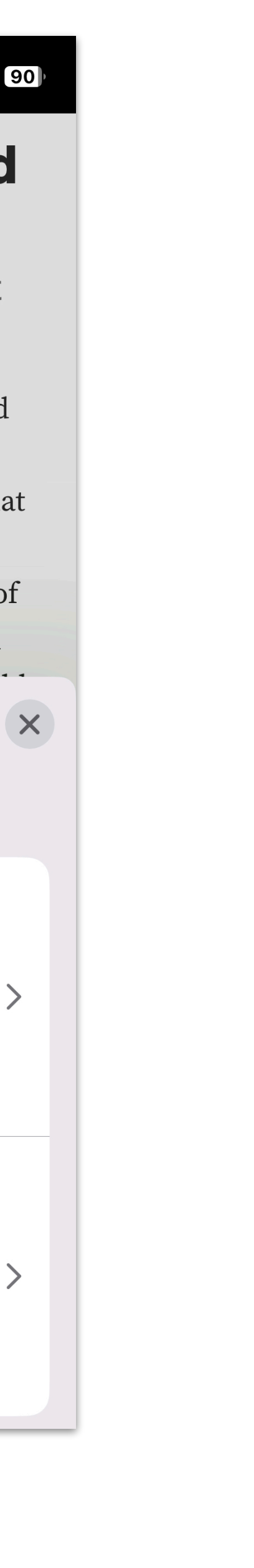

#### **and Interpreting Data**

e right view through data

stician and former cryptanalyst at P phenomenon that takes his name in a son's paradox highlights one of my favourite r good intuition regarding the real world and nsional representation of a much larger, much t of data science is seeing beyond the data s and tools to get an idea of what that hidden tradox showcases the importance of skepticism pect to the real world, and also the dangers of ex truth by trying to see the whole story from

le to state, and is often a cause of confusion tatistically trained audiences:

# Quickies 1. Text lookup

## Safari example on a Mac...

word/phrase 2. Click "Look Up" 3.

# 1. Control-click to select a **Read the definition**

#### **Iterpreting Data**

w through data

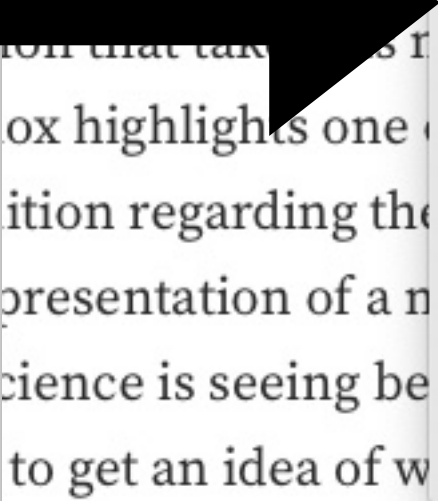

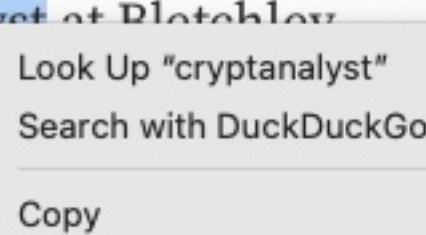

Share

Speech

**Inspect Element** Services

wcases the importance of skepticism real world, and also the dangers of trying to see the whole story from

#### and Interpreting Data

e right view through data

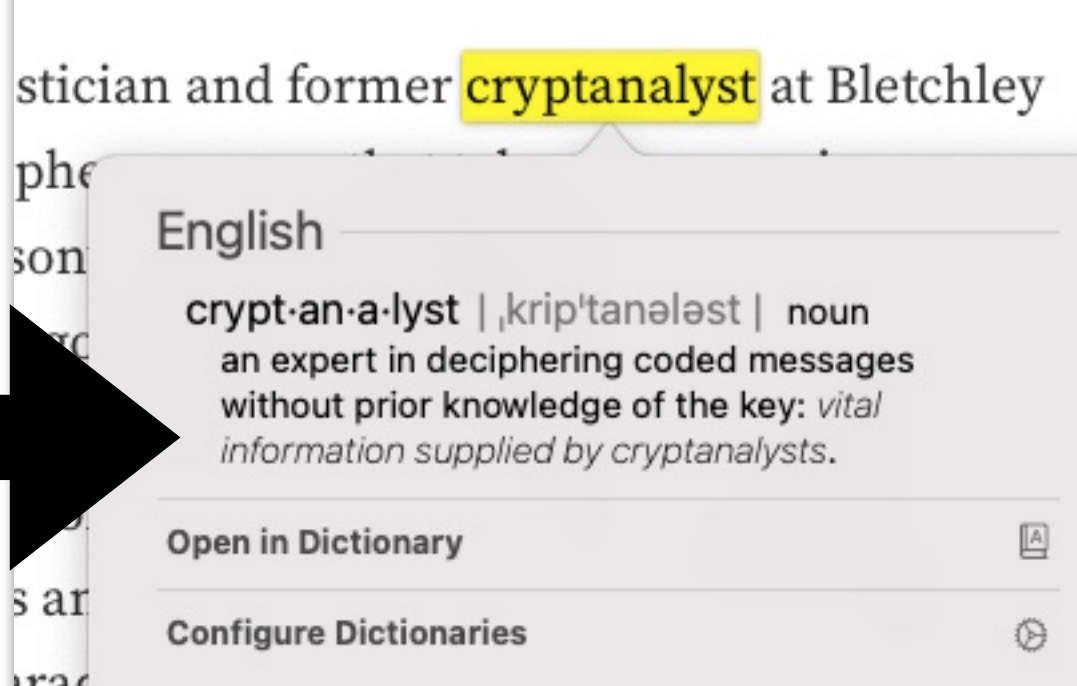

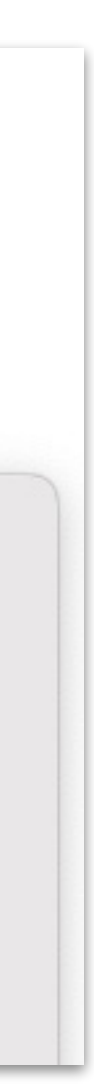

# Quickies 1. Text lookup Email example on a Mac...

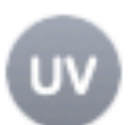

#### **USGS VNS**

Alaska Volcano Observatory Activity Notice 20230316\_1040

To: Robert Burns

#### **AVO/USGS Volcanic Activity Notice**

Volcano: Tanaga (VNUM #311080)

**Current Volcano Alert Level: ADVISORY** Previous Volcano Alert Level: WATCH

**Current Aviation Color Code: YELLOW Previous Aviation Color Code: ORANGE** 

#### **Volcanic Activity Summary:**

Earthquake activity near Tanaga Valence has descensed in hoth rota a from the peak of the swarm on M<sub>i</sub> Look Up "Tanaga Volcano"

11:58 AM

Issued: Thursday, March 16, 2023, 10:40 AM AKDT Source: Alaska Volcano Observatory Notice Number: 2023/A314 Location: N 51 deg 53 min W 178 deg 8 min Elevation: 5925 ft (1806 m) **Area: Aleutians** 

**Volcanic Activity Summary:** 

Earthquake activity near Tanaga Volcano has decreased in both rate and magnitude from the peak of the swarm on March  $9 - 11$ . The significant decline in earthquake

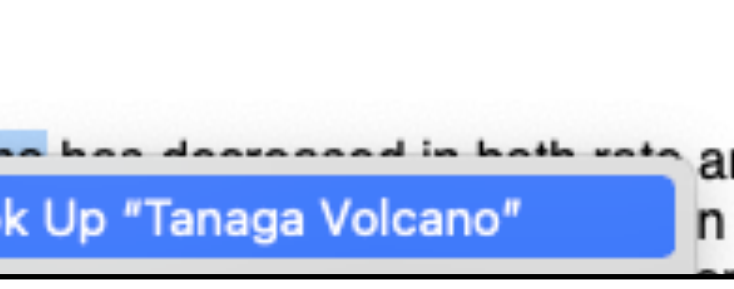

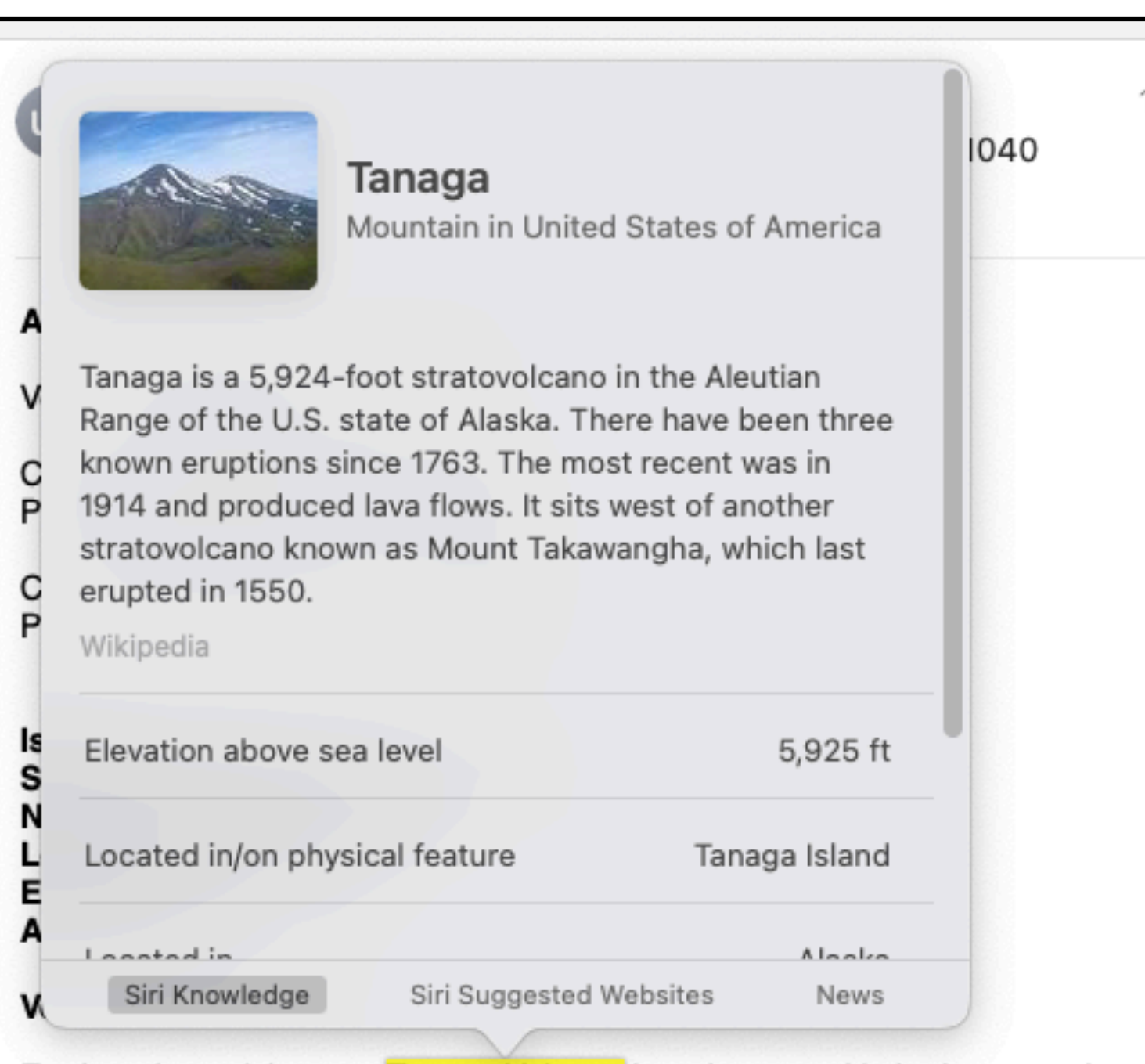

Earthquake activity near Tanaga Volcano has decreased in both rate and magnitude from the peak of the swarm on March  $9 - 11$ . The significant decline in earthquake activity decreases the potential for an eruption at the volcano. No other signs of unrest have been detected in other monitoring data. AVO is therefore lower the Aviation Color Code to Yellow and the Volcano Alert Level to ADVISORY.

Seismic activity has also declined at Takawangha volcano, which is about 8 km (5

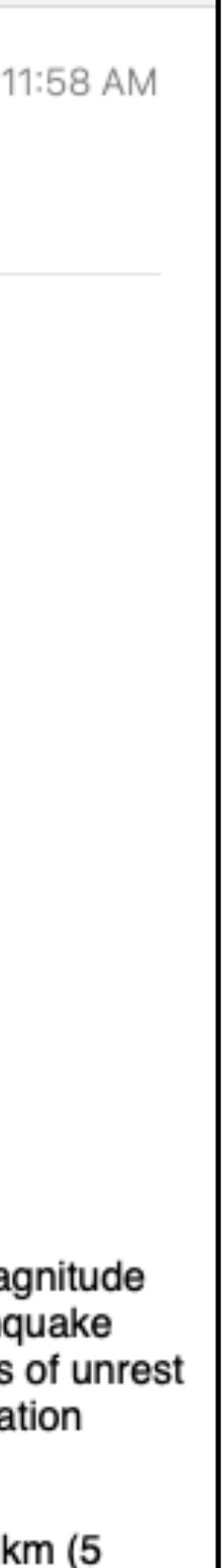

# Quickies 2. USB Datablocker

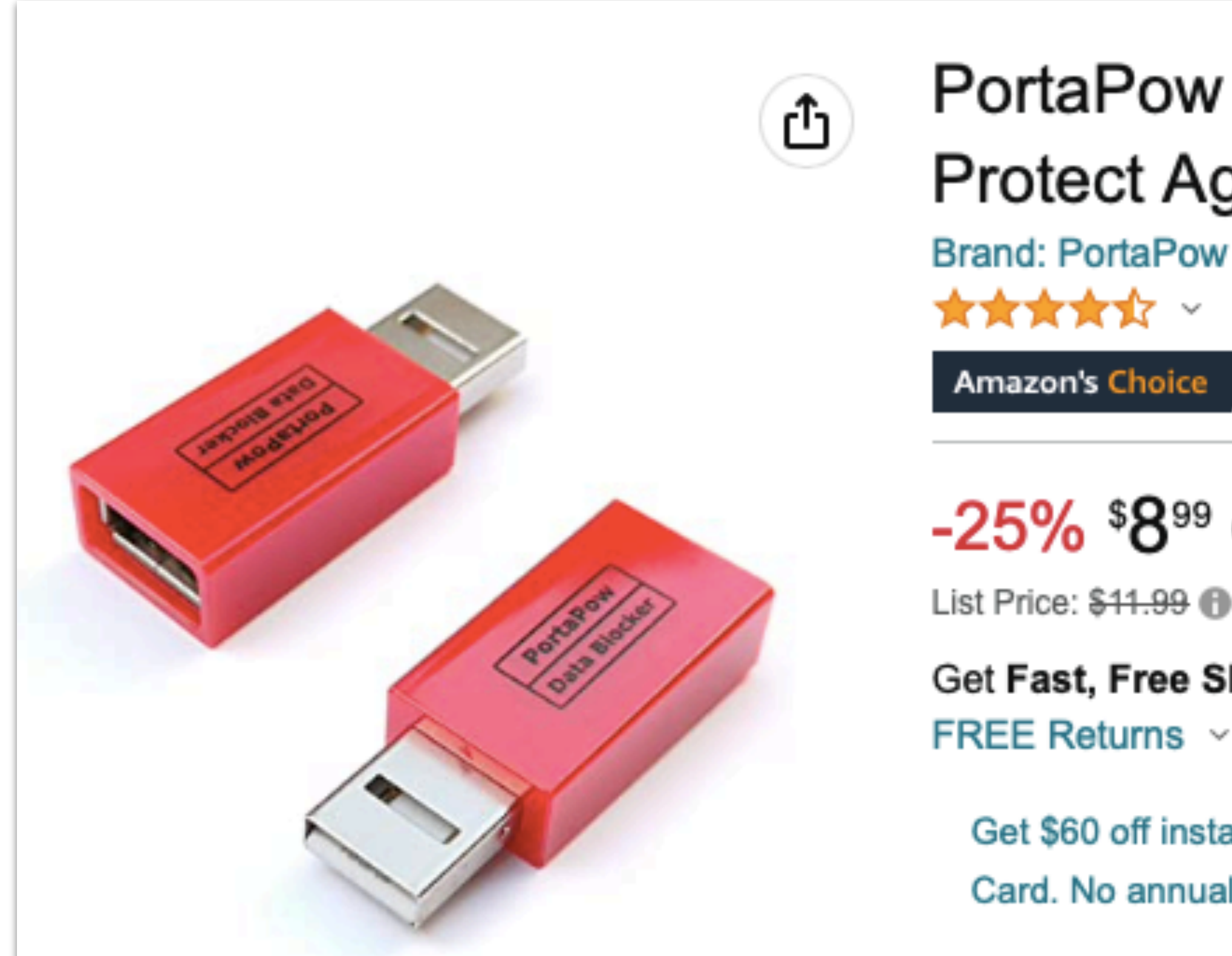

## Ref: https://a.co/d/2wXqVtp

PortaPow USB Data Blocker (Red 2 Pack) -**Protect Against Juice Jacking** 

**Brand: PortaPow 女女女女**女 × 5,296 ratings | 60 answered questions in USB Cables by PortaPow **Amazon's Choice** 

 $-25\%$  \$899 (\$4.50 / Count)

List Price: \$41.99 **@** 

Get Fast, Free Shipping with Amazon Prime

Get \$60 off instantly: Pay \$0.00 \$8.99 upon approval for the Amazon Prime Store

Card. No annual fee.

# **Shareables 1. Calendar App**

 $84$ 

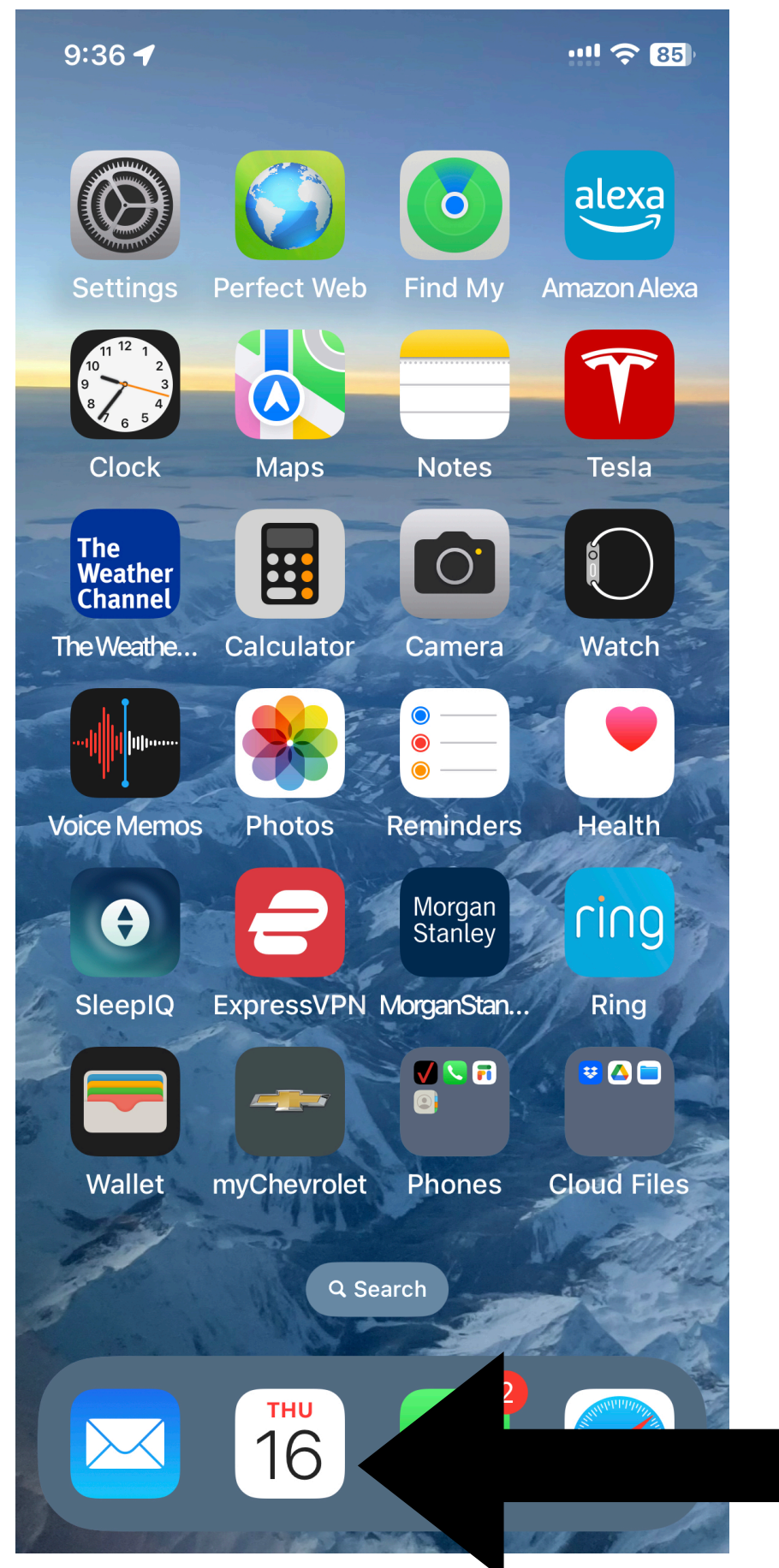

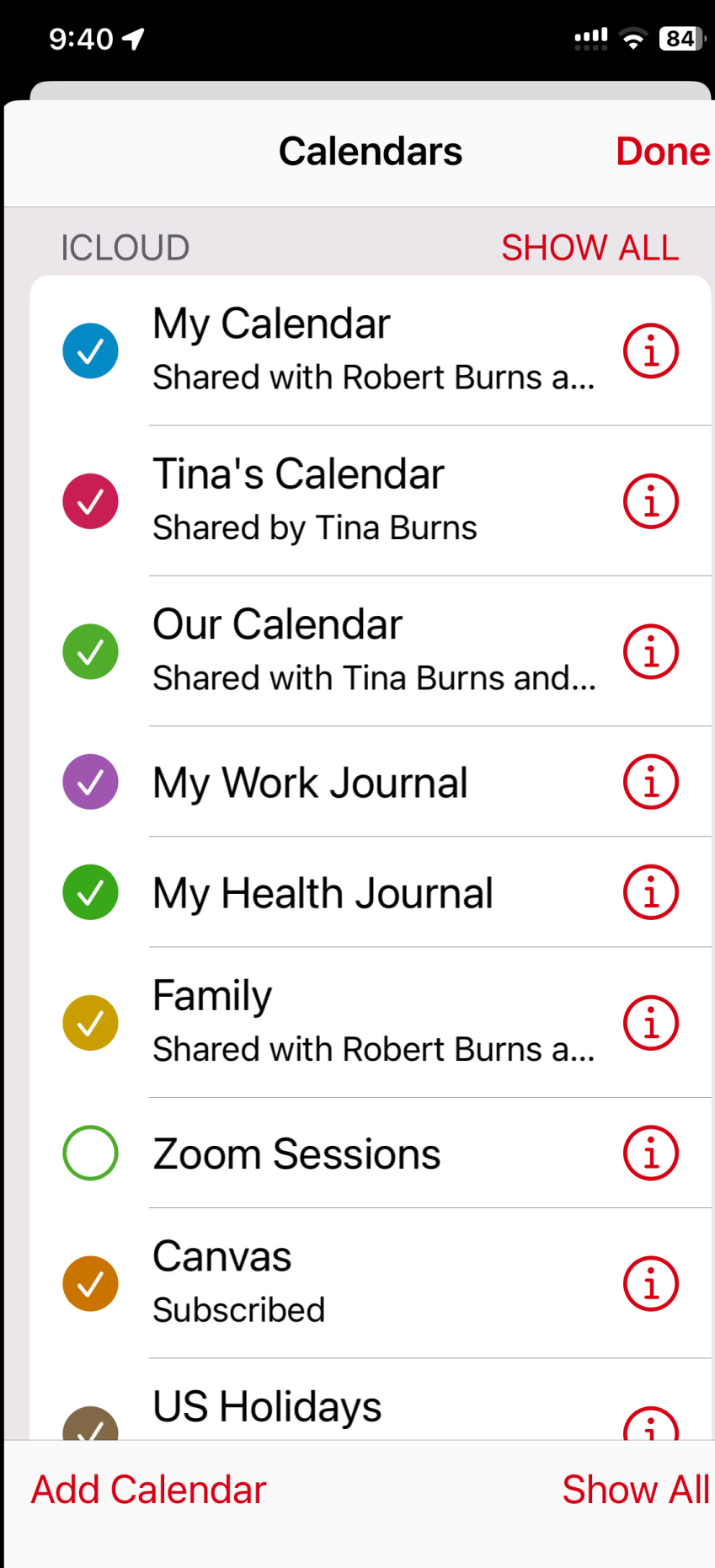

**Multiple colorcoded calendars**

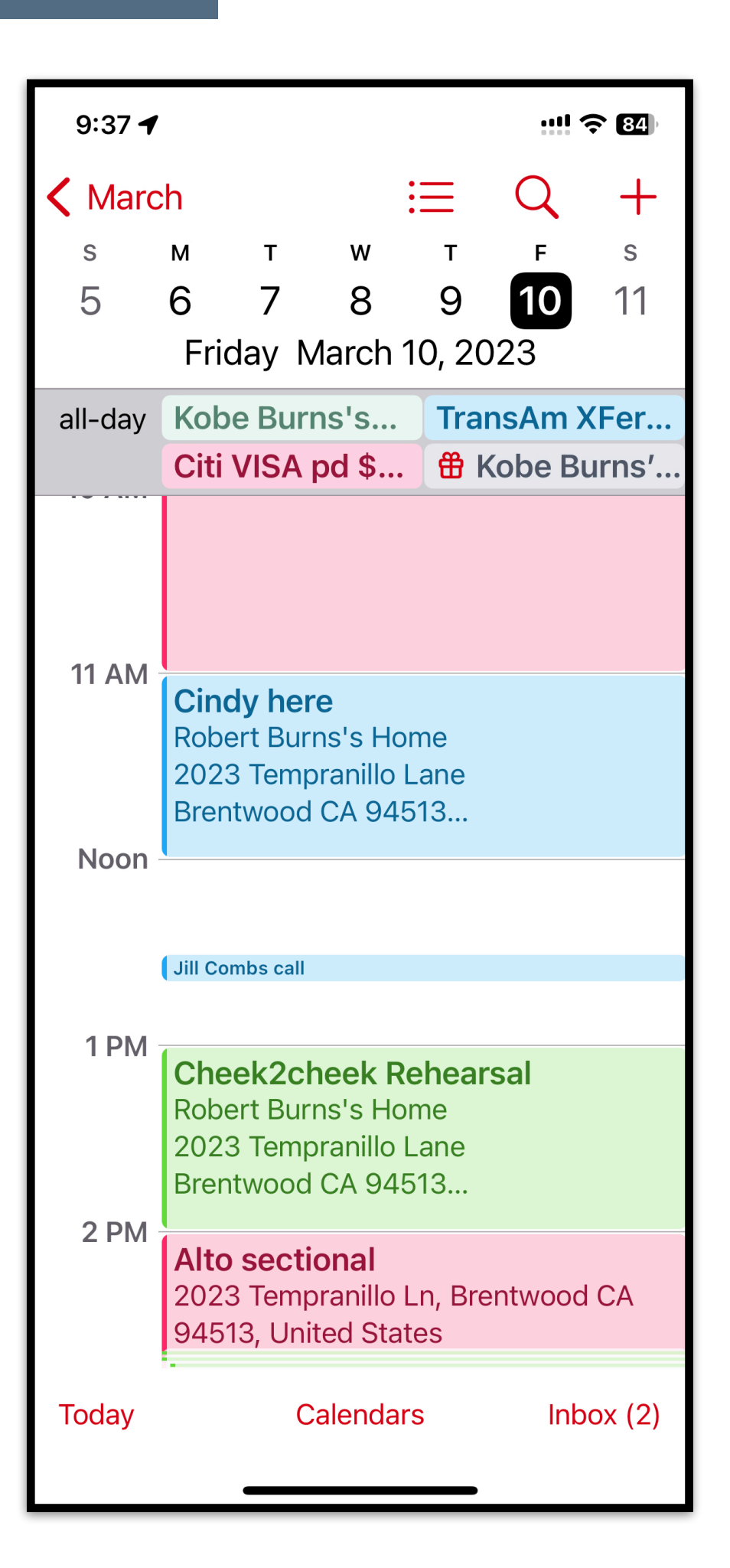

# **Shareables**

#### **1. Calendar App How to CREATE a calendar ...!! 今 83**  $9:467$ **Add Calendar** Cancel Done **Name the Calendars Done Calendar Name Calendar RDB GMAIL SHOW ALL** Robert Burns (Google) (i) iCloud Account Family  $\bigodot$ Shared by Family COLOR Contacts  $\bigodot$ **Shared by Contacts**  $\bullet$  Red  $\sum$ **Assign a colorICLOUD SHOW ALL** My Calendar  $\bigodot$ Shared with Robert Burns a...  $\mathsf{I}'\mathsf{m}$ **The** Tina's Calendar  $\bigodot$ Q W E R T Y U I O P e. **Add Calendar** ASDFGHJKL Add Subscription  $_{\text{o}}$ <sub>()</sub> s and  $_{\text{o}}$  (1) Calendar | Z X C V B N M ⊗  $\bigodot$ **Add Holiday** 123  $\ddot{\mathbf{e}}$ space return  $\bigodot$ Calendar  $\underline{\mathbb{Q}}$  $\bigoplus$ **Add Calendar Show All**

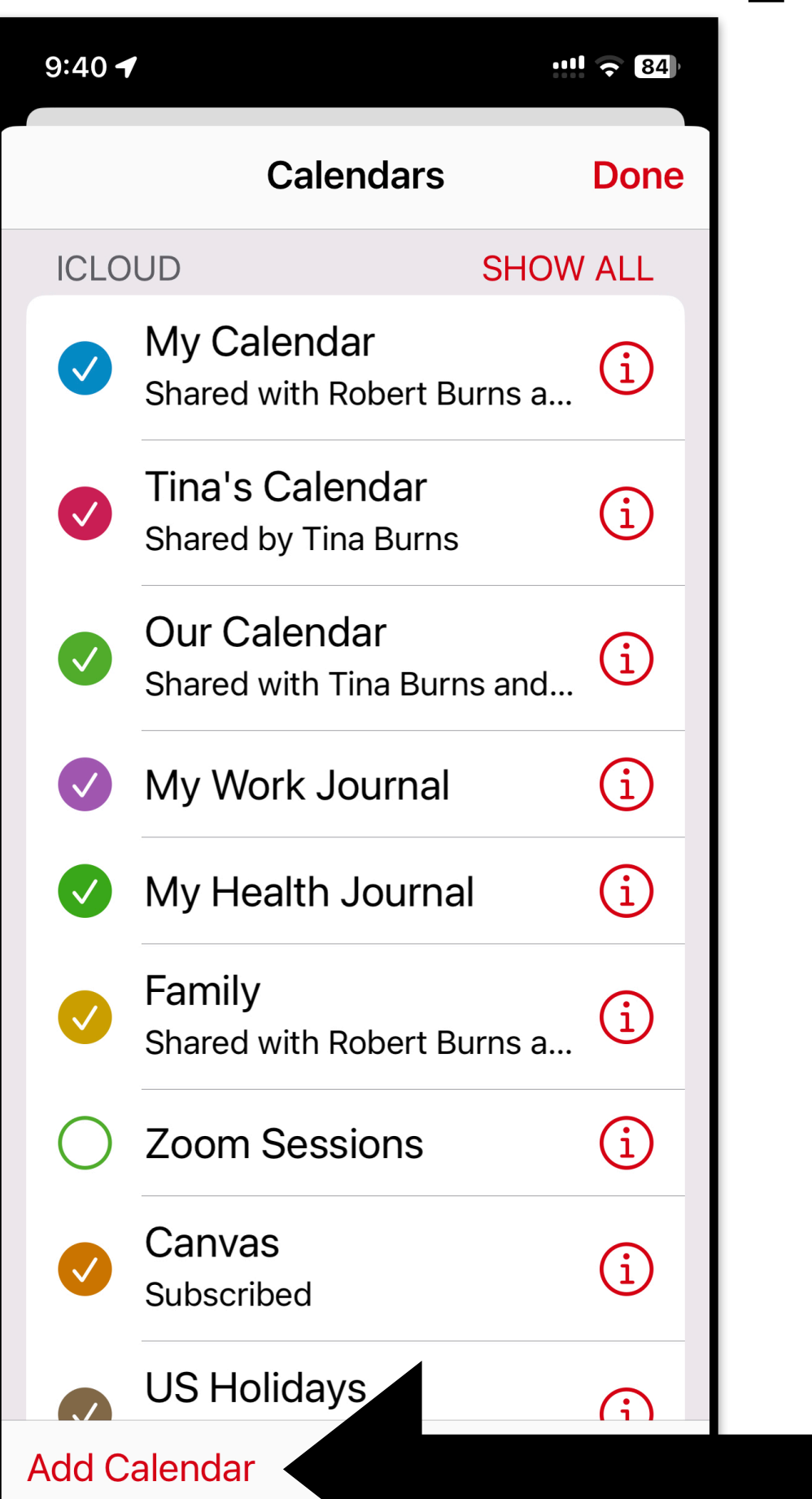

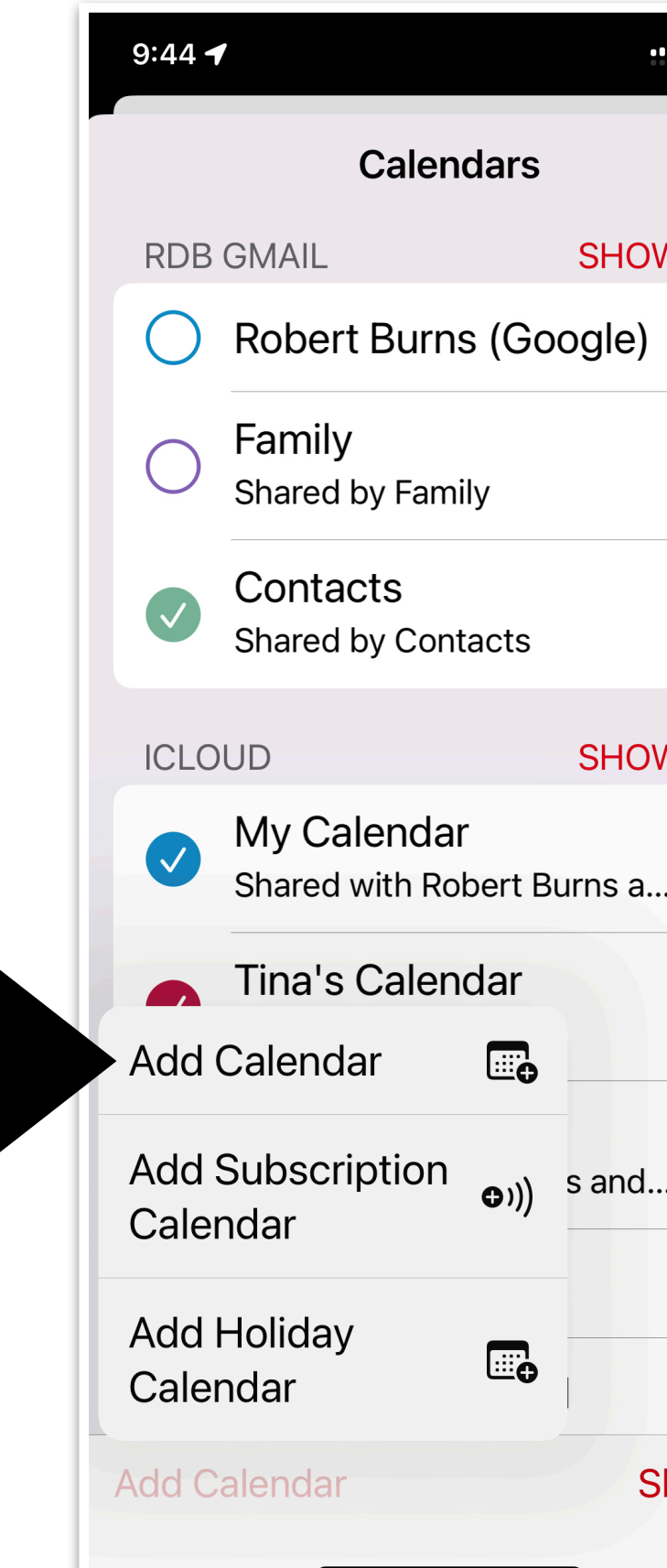

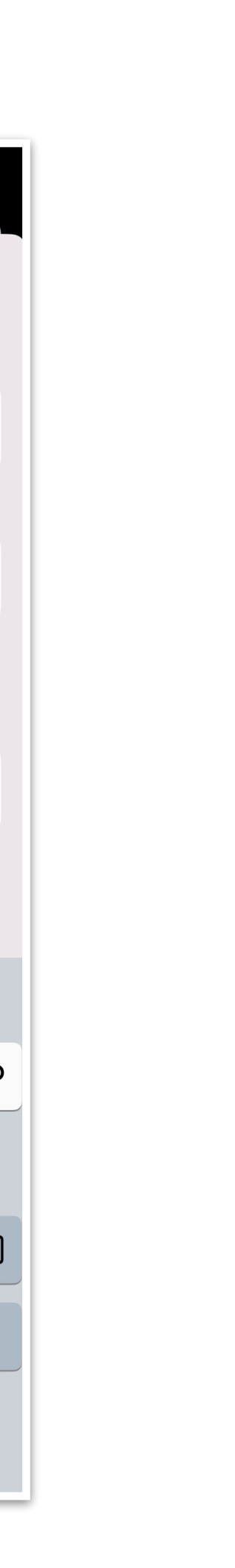

# **Shareables 1. Calendar App How to ENTER a calendar event**

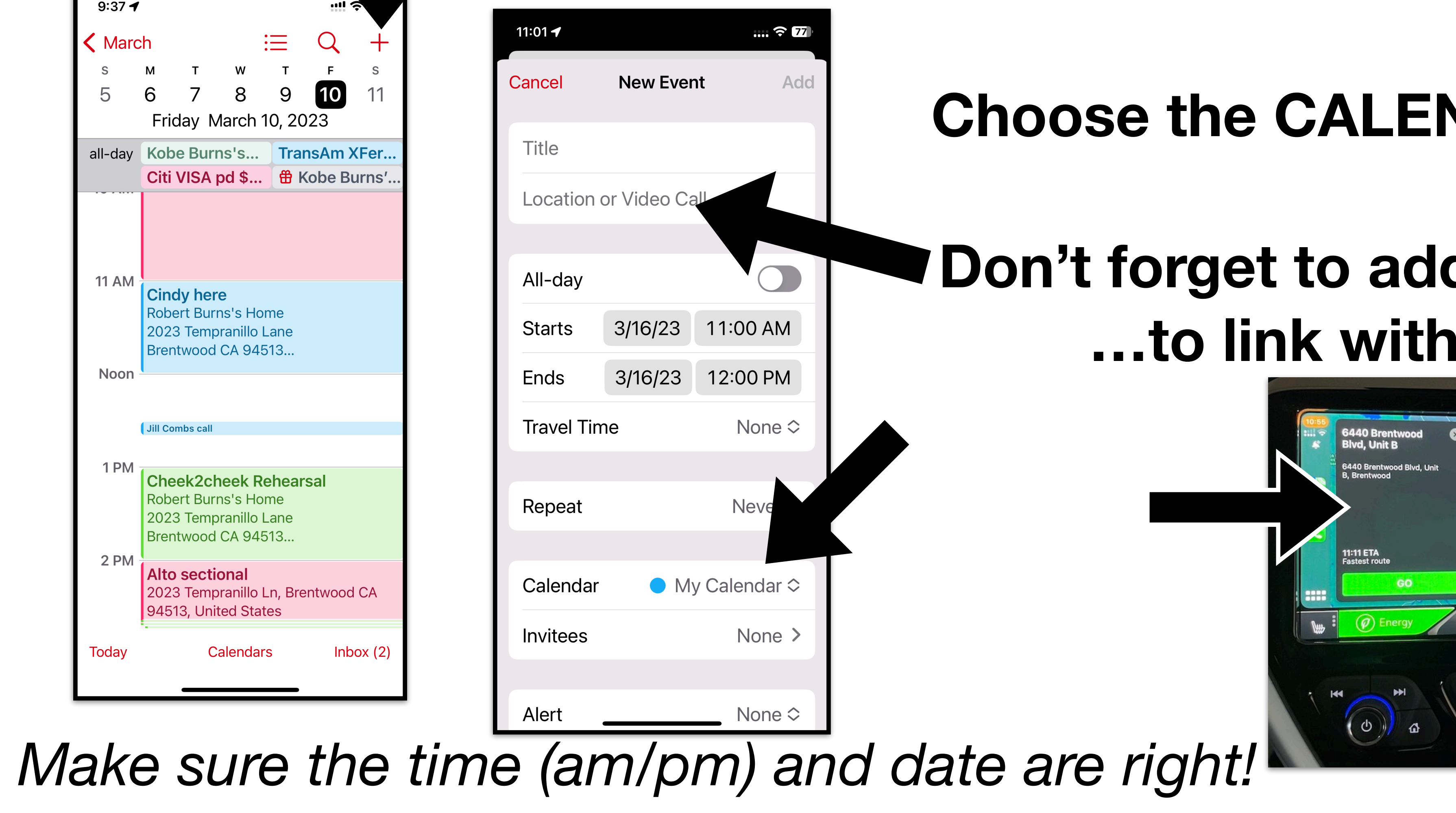

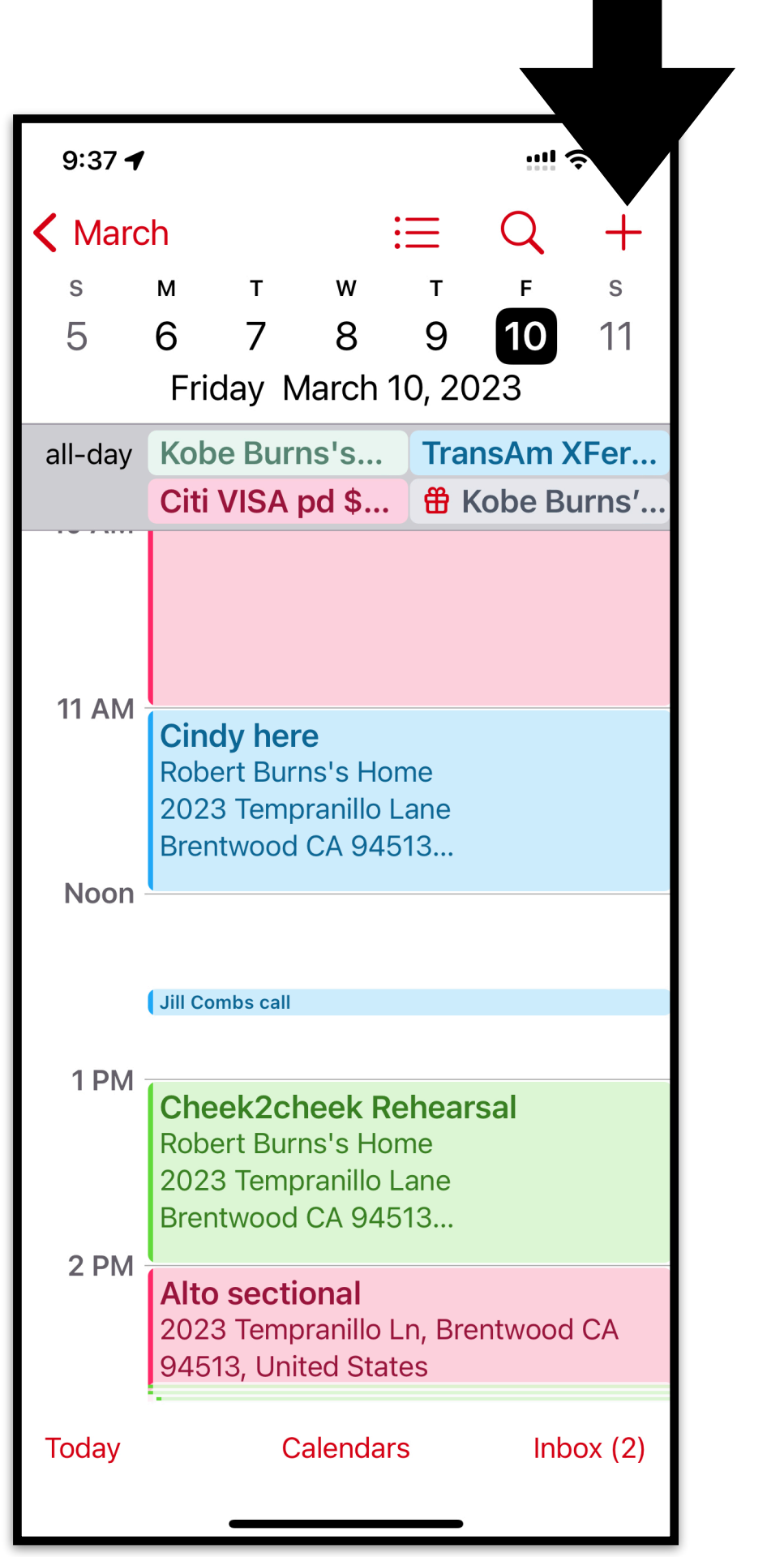

## **hoose the CALENDAR**

## **Don't forget to add a LOCATION …to link with CarPlay**

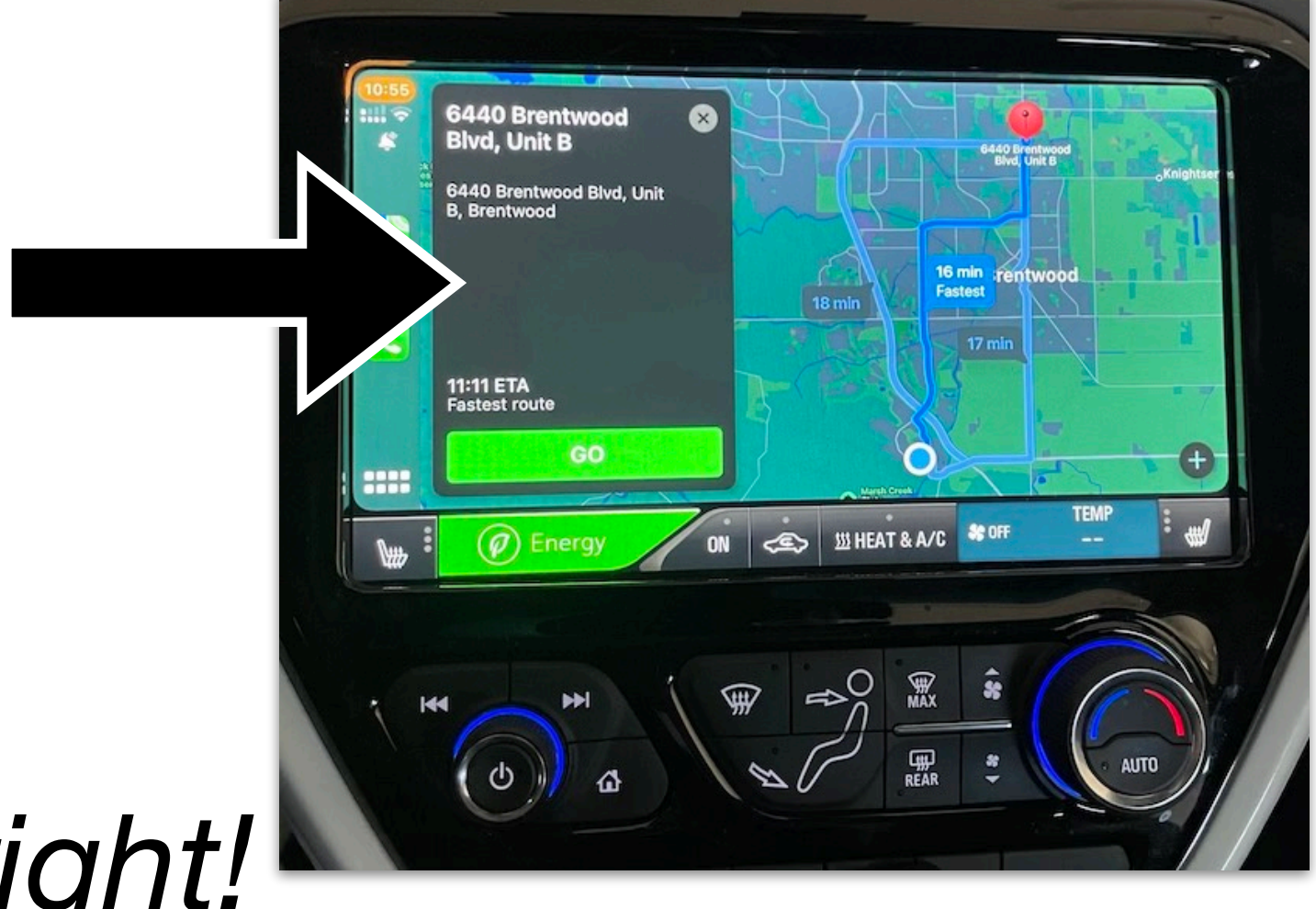

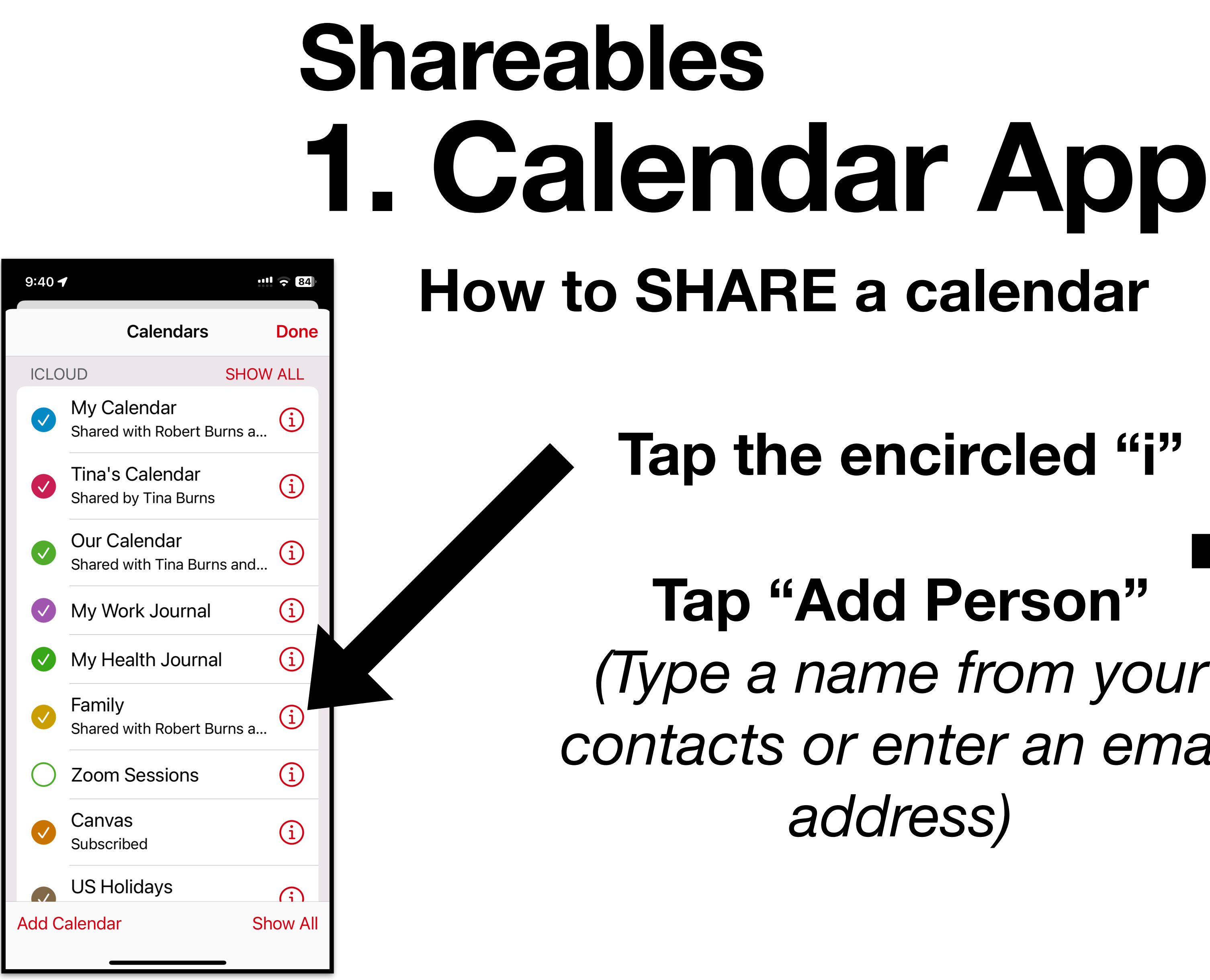

Ref: https://support.apple.com/guide/iphone/share-icloud-calendars-iph7613c4fb/ios

**Tap the encircled "i"** 

**Tap "Add Person"**  *(Type a name from your contacts or enter an email address)*

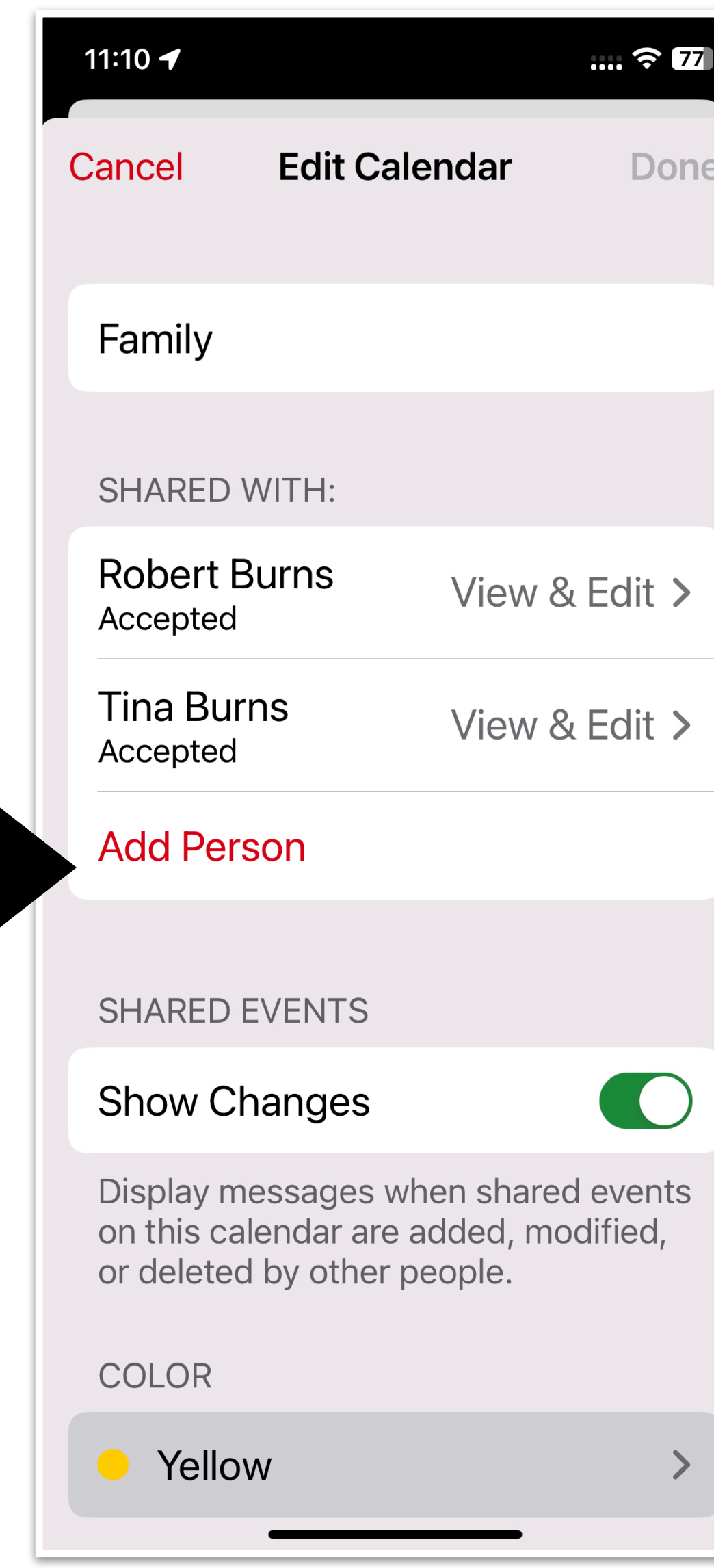

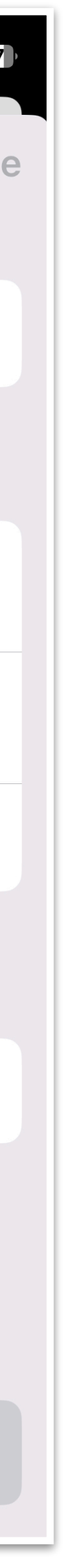

# **Shareables 2. Reminders App**

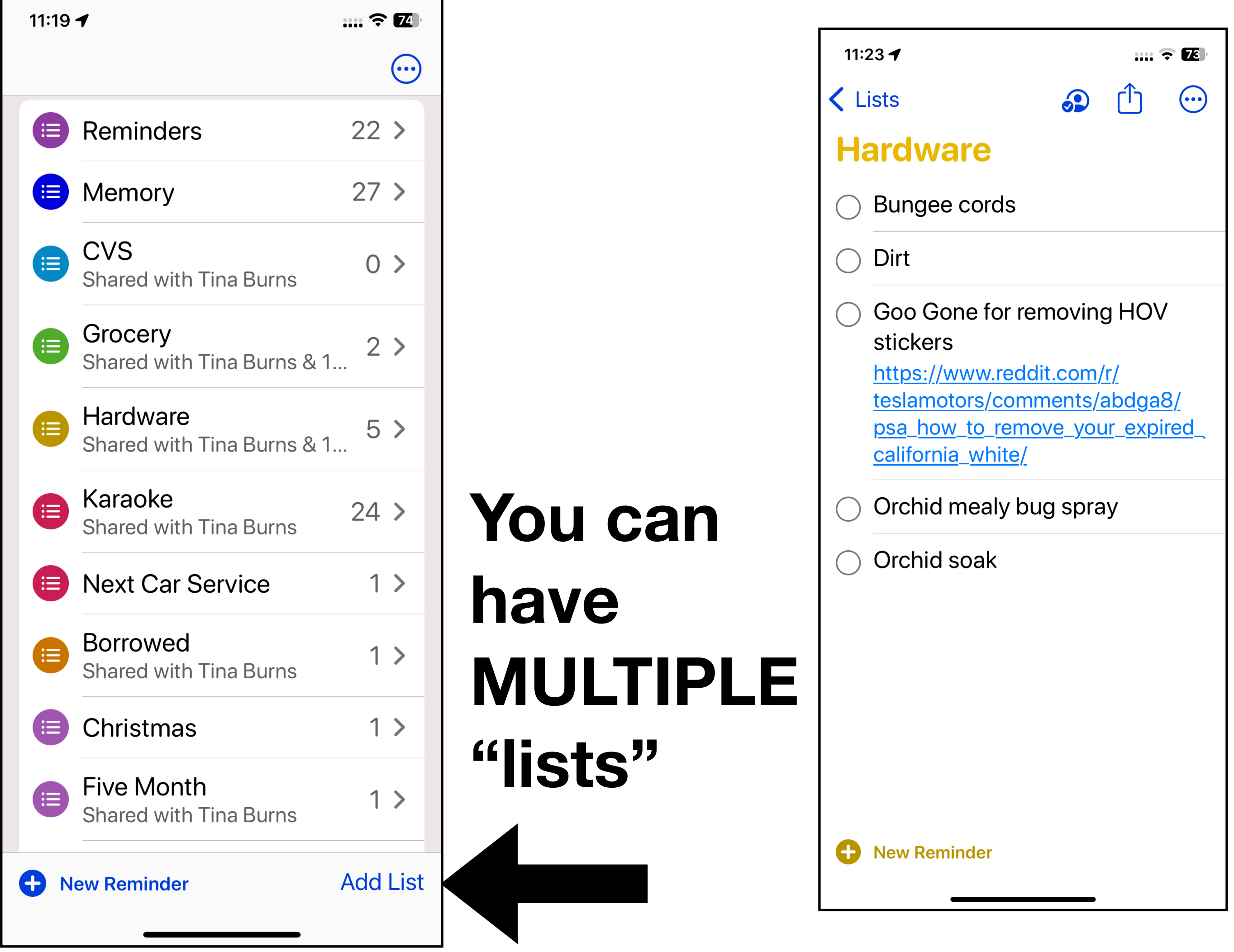

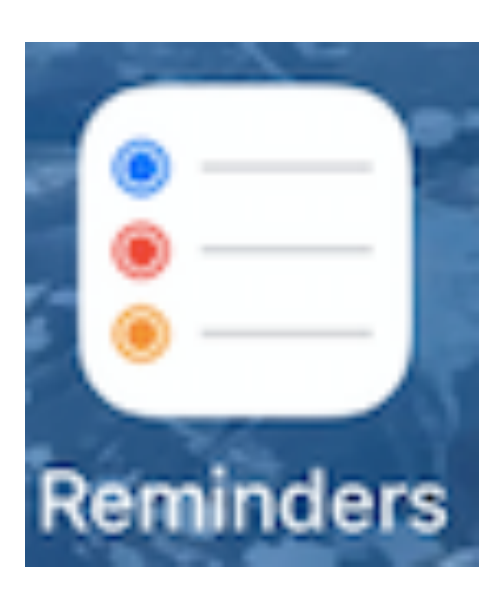

## **"Hey, Siri, add shovel to my Hardware list"**

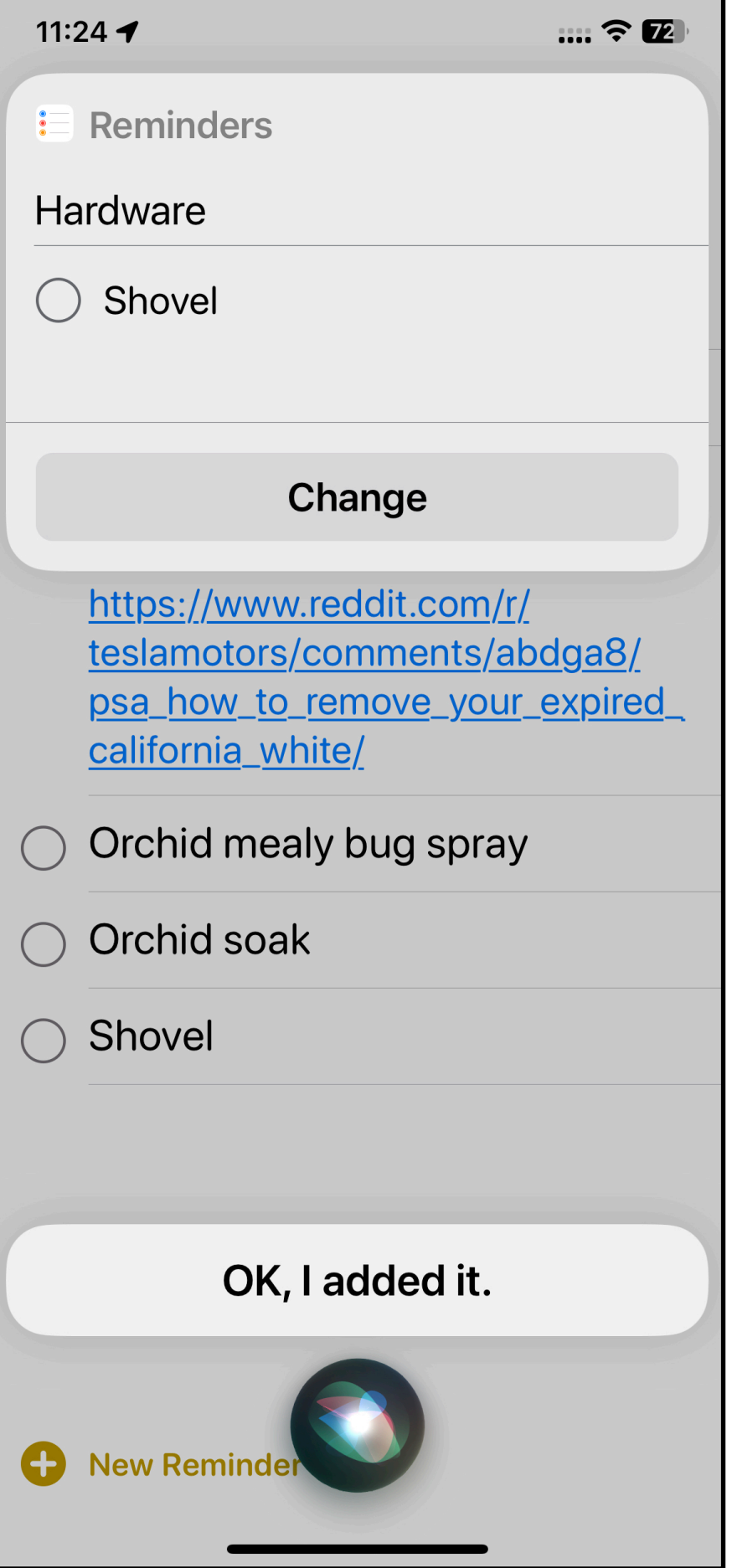

# Shareables 2. Reminders App

"Hey, Siri, show me my **Hardware** list"

Tap circle to remove or swipe to<br>delete

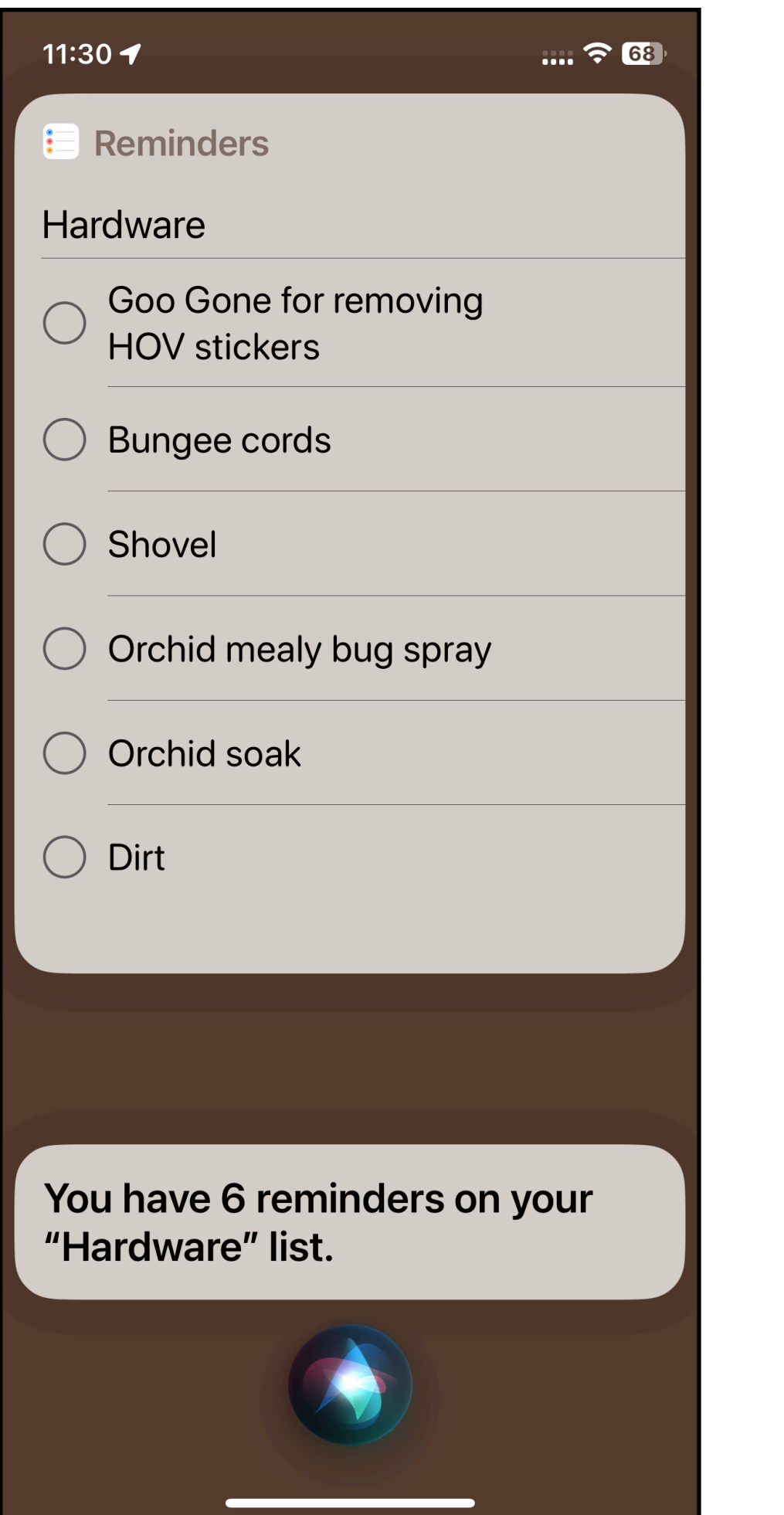

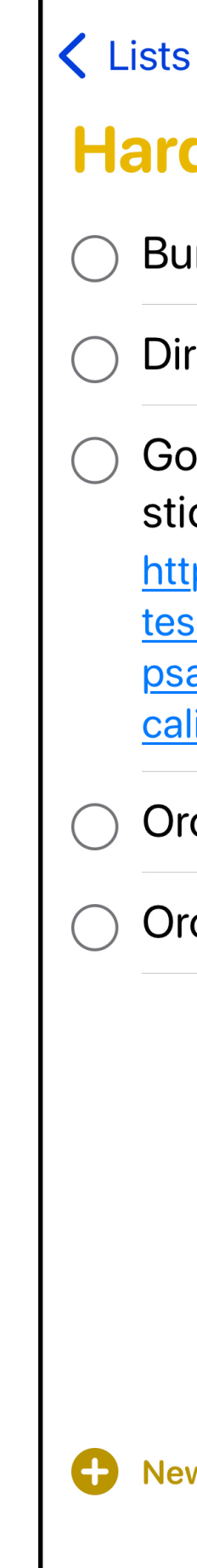

 $\cdots \widehat{\mathbb{R}}$   $\mathbb{Z}$  $\uparrow$ را  $\odot$ 

 $\odot$ 

#### dware

ungee cords

11:23 $\blacktriangleleft$ 

to Gone for removing HOV ckers

ps://www.reddit.com/r/

lamotors/comments/abdga8/

a\_how\_t<u>o\_remove\_your\_expired</u> ifornia\_white/

chid mealy bug spray

chid soak

**Share** your list with others via their email or iMessage tap

#### **Hardware**

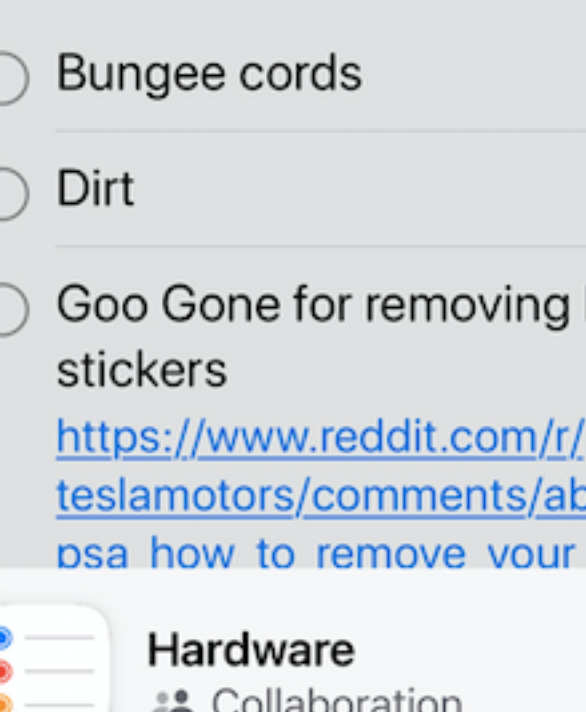

People you invite can add others.  $>$ 

w Reminder

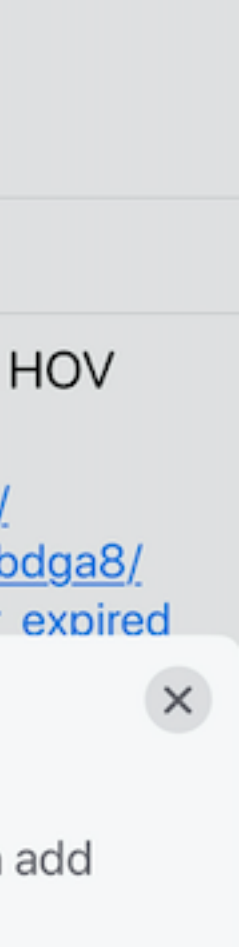

# **Shareables 3. Notes App How to SHARE a Note**

11:43 $\blacktriangleright$ 

< All iCloud

## **Audio/Video** Capture

To capture a video with audio:

 $m \mathrel{\widehat{\bullet}} G$ 

 $\bigodot$ 

 $\overline{\textbf{C}}$ 

#### **Prep**

 $\bullet-$ 

 $o-$ 

- 1. Launch Safari and navigate to YouTube.
- 2. Launch System Preferences and go to Sound screen and set Input to 2ch Soundflower.

#### **Each recording**

- 1. In YouTube, navigate to video to capture, go full screen, find starting time and pause it there.
- 2. Go to another desktop and launch QuickTime; do File-

## **Tap the share icon.**

## **Tap AirDrop or Messages or Mail**

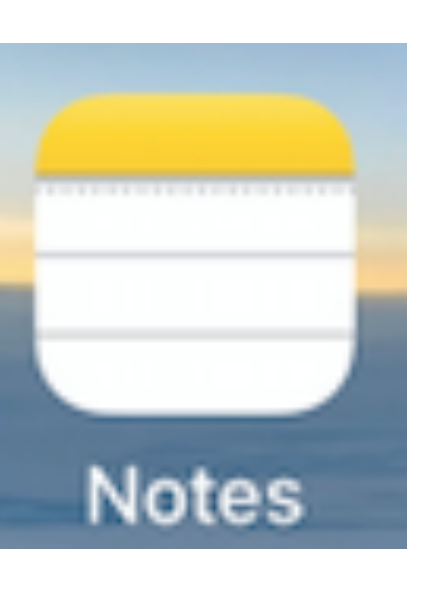

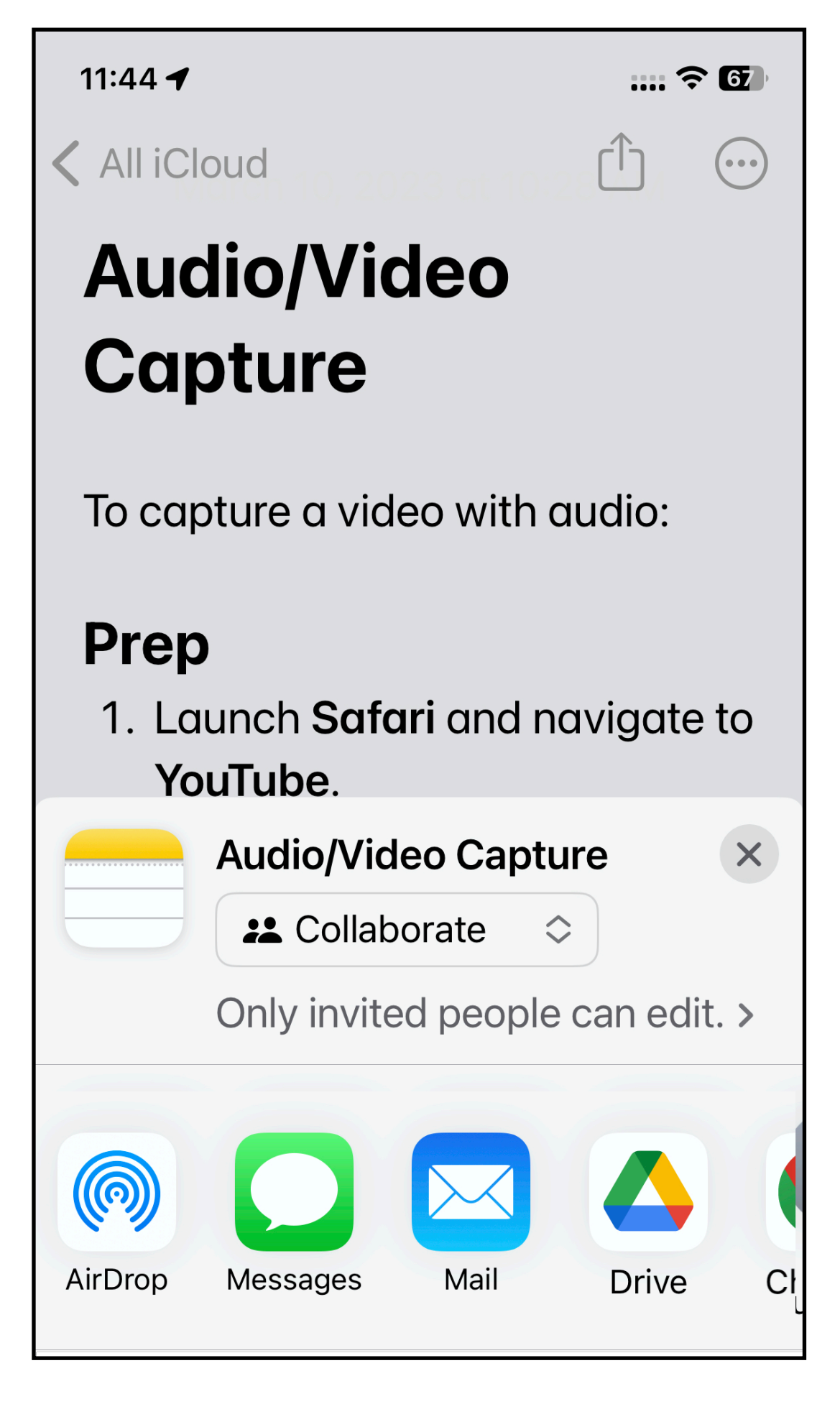

## *You can share or just send a copy***.**

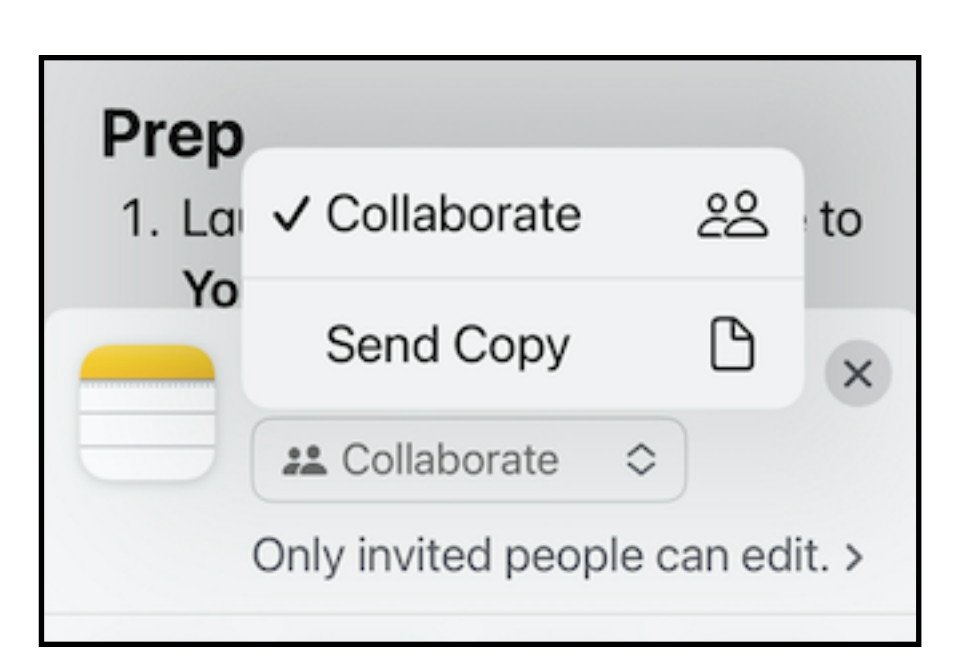

## 63 Feb 28, 2023 Br<mark>entwood & mor</mark>e Years Months Days All Photos G  $\Omega$  $\equiv$ For You Library Search

# **Shareables 4. Photos App**

## **The** *new* **iOS 16 Photo** *Libraries*

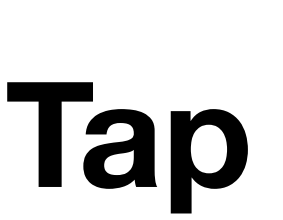

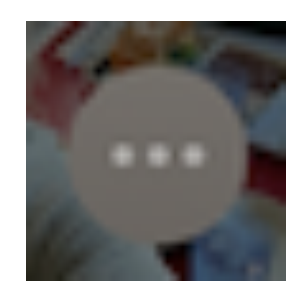

**…to view photos in "Personal" or "Shared" or "Both" libraries**

**…**

## …requires setup…

*There are TWO libraries: "Personal" "Shared"*

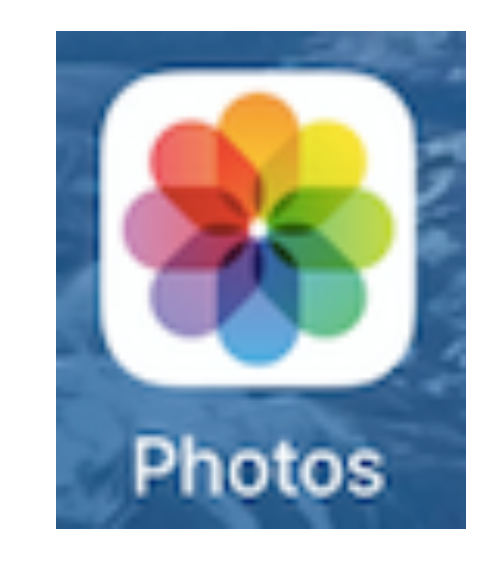

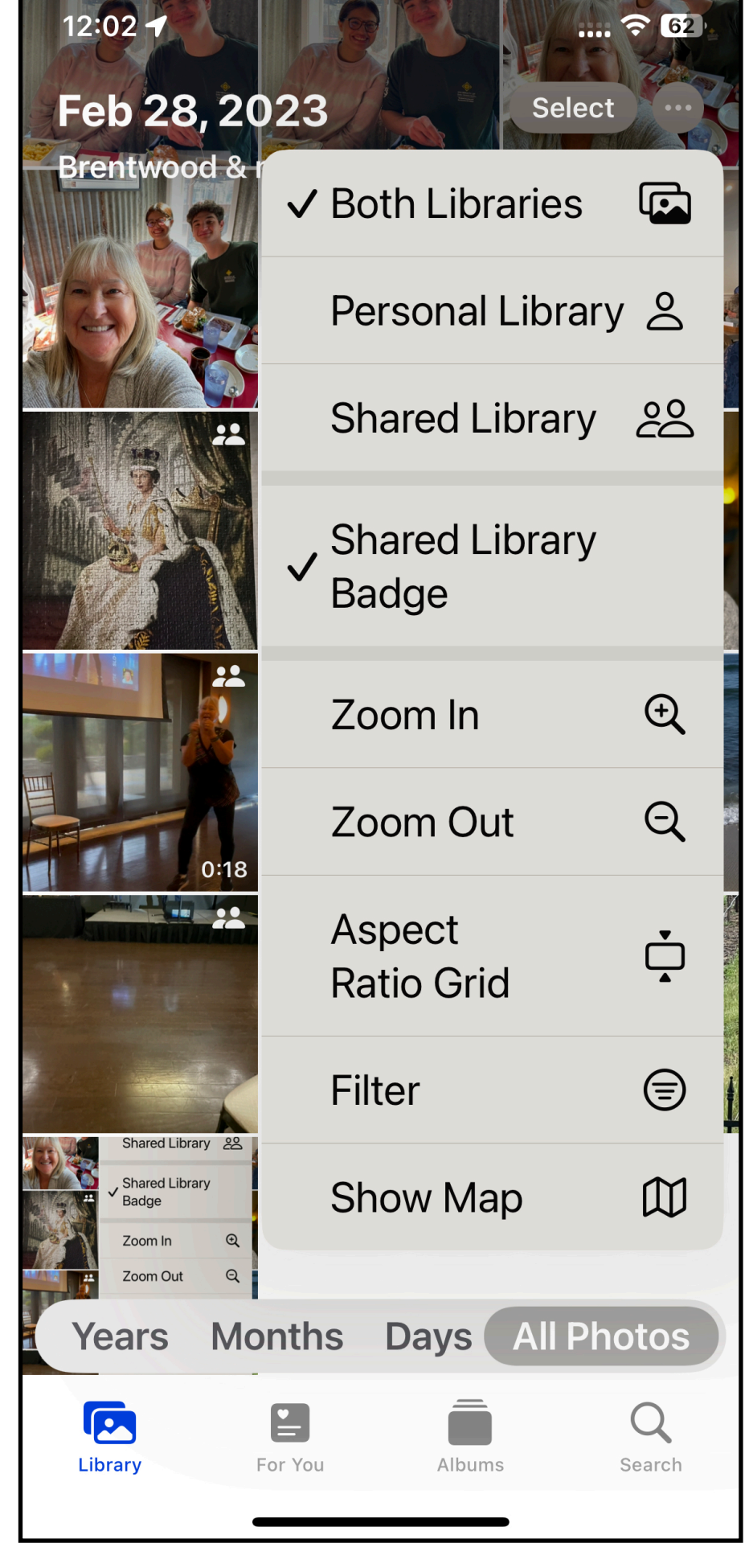

## Shareables 4. Photos App **Your 2 Libraries Personal Shared**

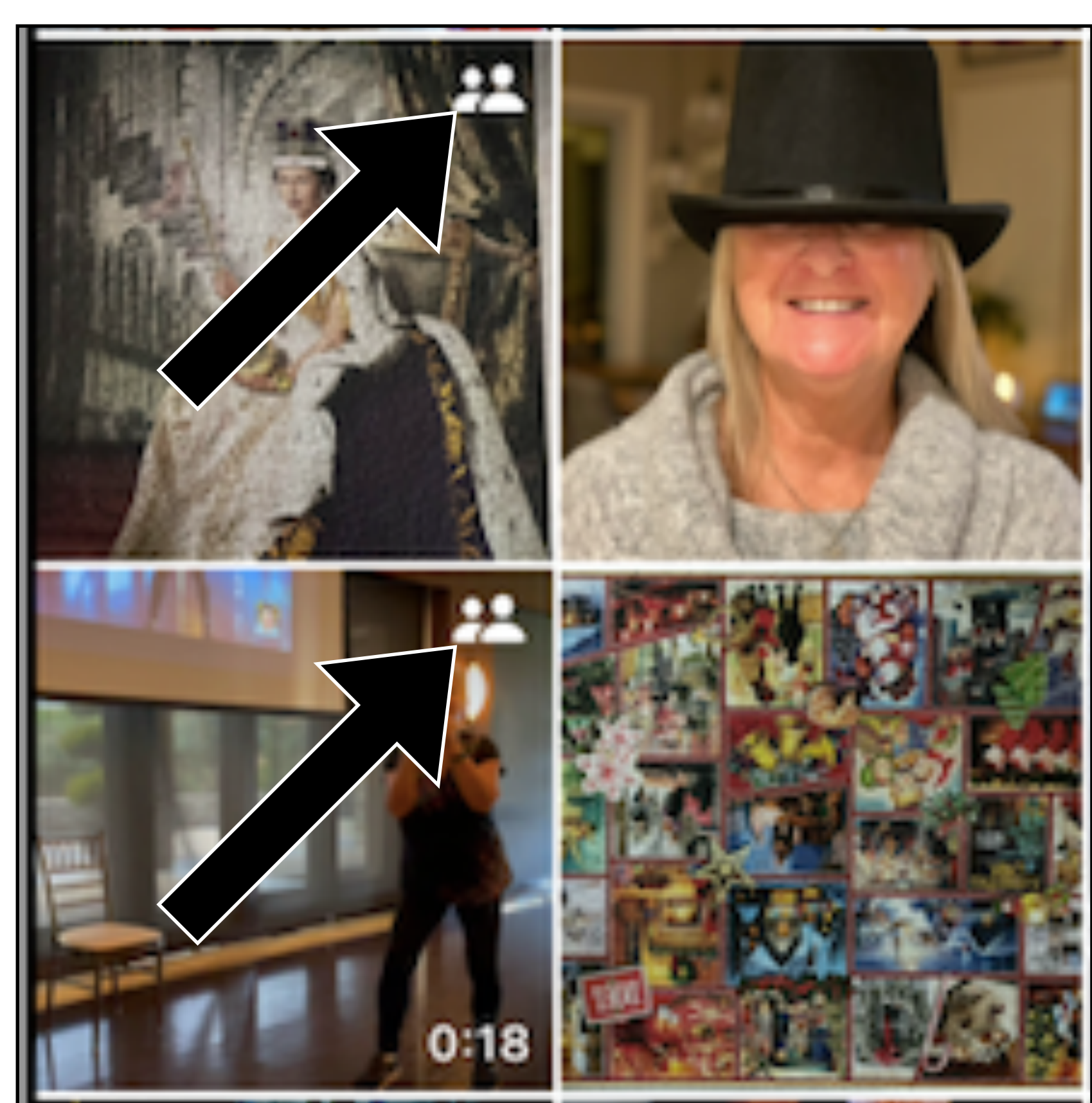

Ref: https://support.apple.com/en-us/HT213248

## "Move" photos between Shared and Personal **libraries**

...the Shared icon...

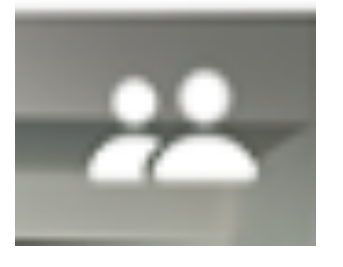

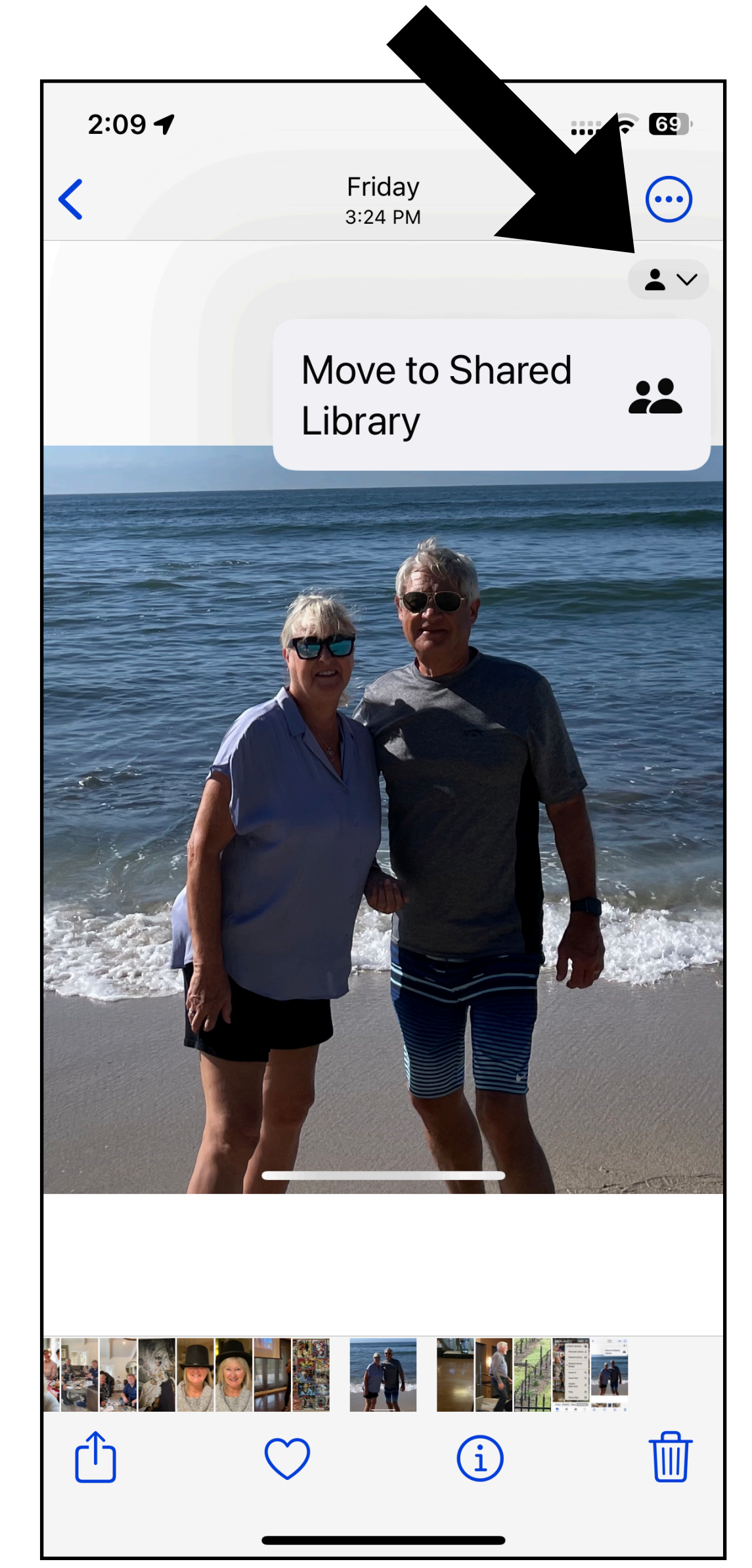

# Shareables 4. Photos App\*

## How to CREATE & SHARE a Photo Library (iPhone)

## **Create a Shared Library**

To set up a Shared Library, you need a device with iOS 16.1, iPadOS 16.1, or macOS Ventura or later with iCloud Photos turned on. If you're under 13, you can only join or create a Shared Library with members of your Family Sharing group.\*

### On your iPhone or iPad

- 1. Go to Settings > Photos, then tap Shared Library.
- 2. Choose up to five people to invite, or you can invite participants later.
- 3. Choose past photos and videos that you want to move to your Shared Library, or choose to move photos later.
- 4. Follow the onscreen steps to preview your Shared Library, confirm the content that you want to share, and invite additional participants.

## \*but beware if you have older computers or devices...

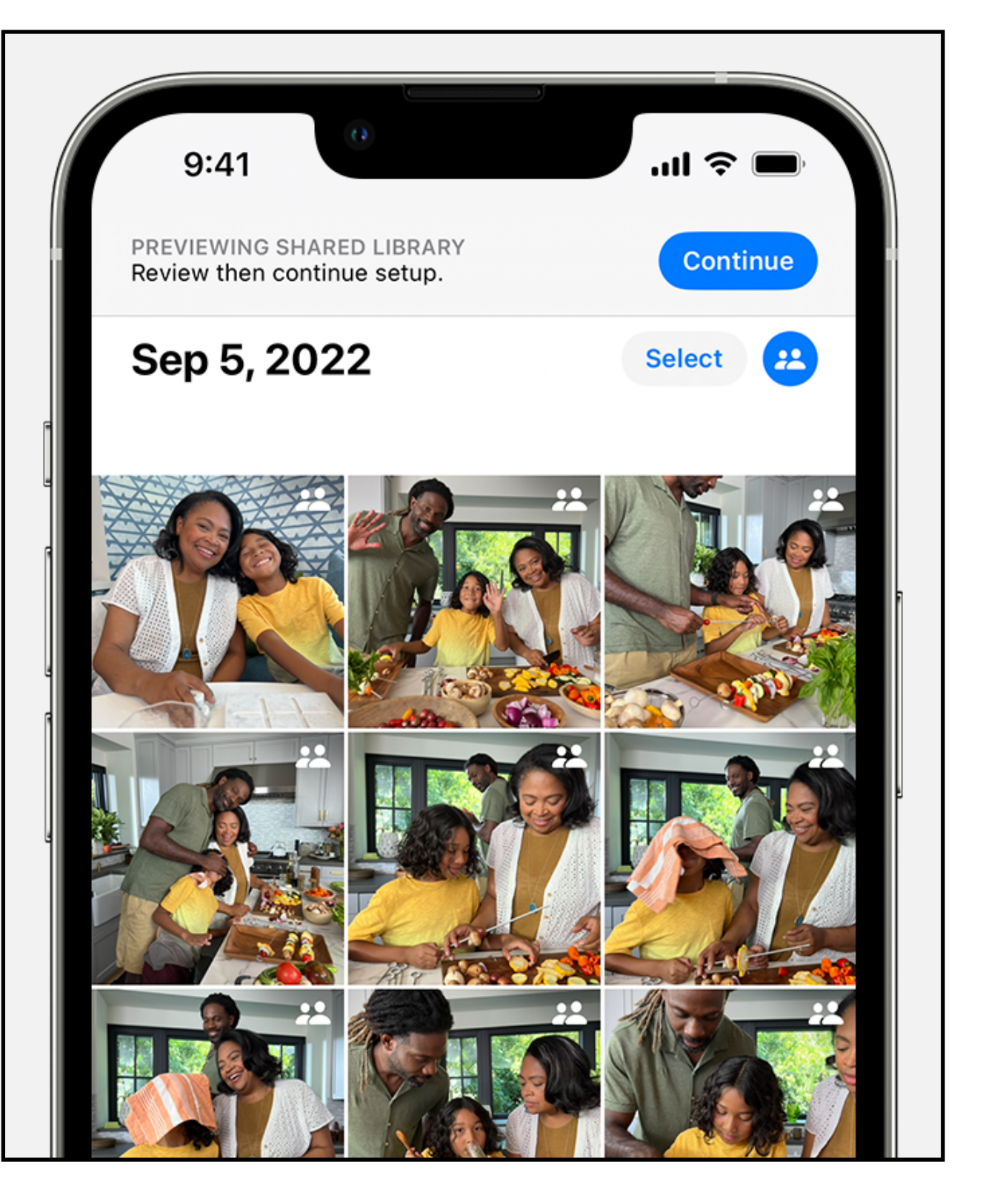

# **Shareables 4. Photos App How to JOIN another's Photo Library**

- 1. Open the invitation from the library creator or go to Settings > Photos.
- 2. Tap Accept & Continue.
- 3. Follow the onscreen steps to choose photos and videos you want to move to your Shared Library, or choose to move photos later.
- 4. Follow the onscreen steps to preview your Shared Library content and confirm the content that you want to share.

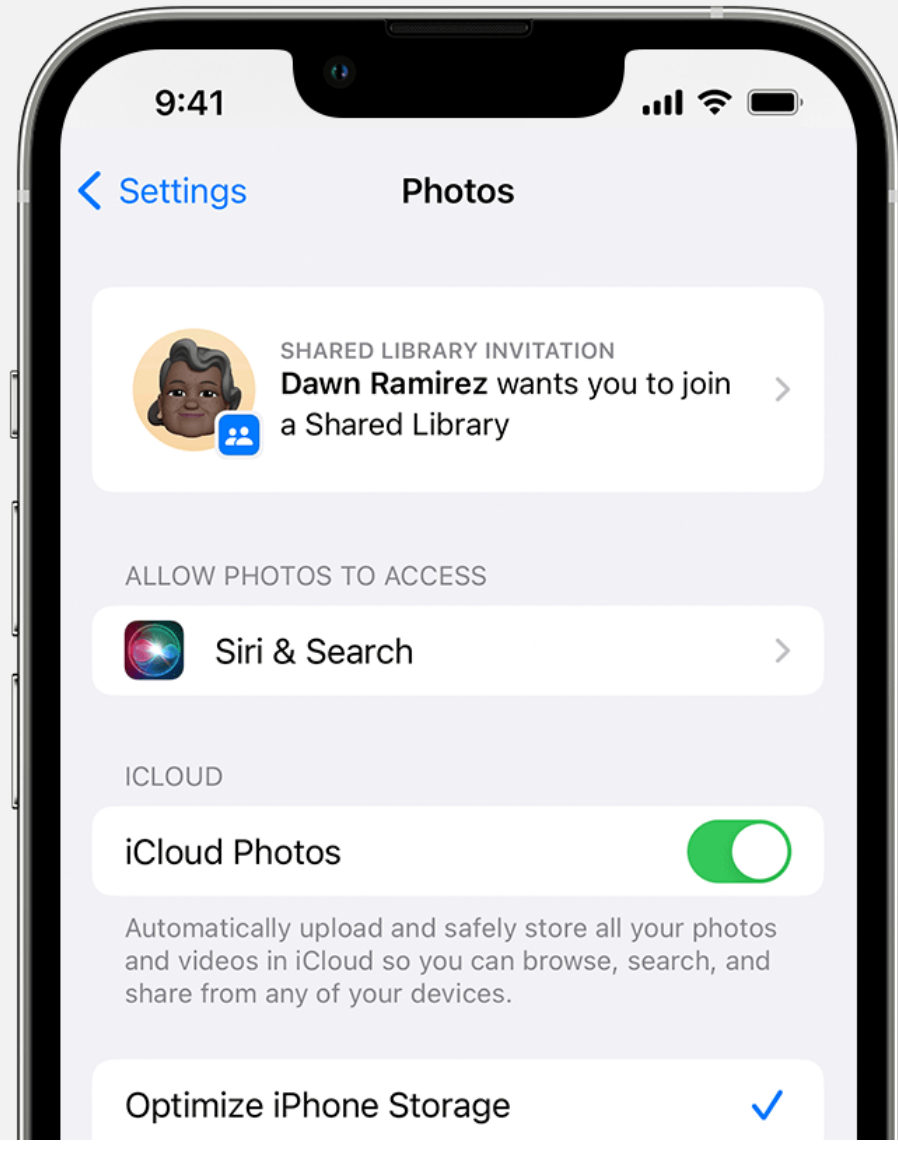

*…then whatever's been shared with you will appear in "shared".* 

# **Shareables 4. Photos App**

## **Shared** *BY* **me vs shared** *WITH* **me…**

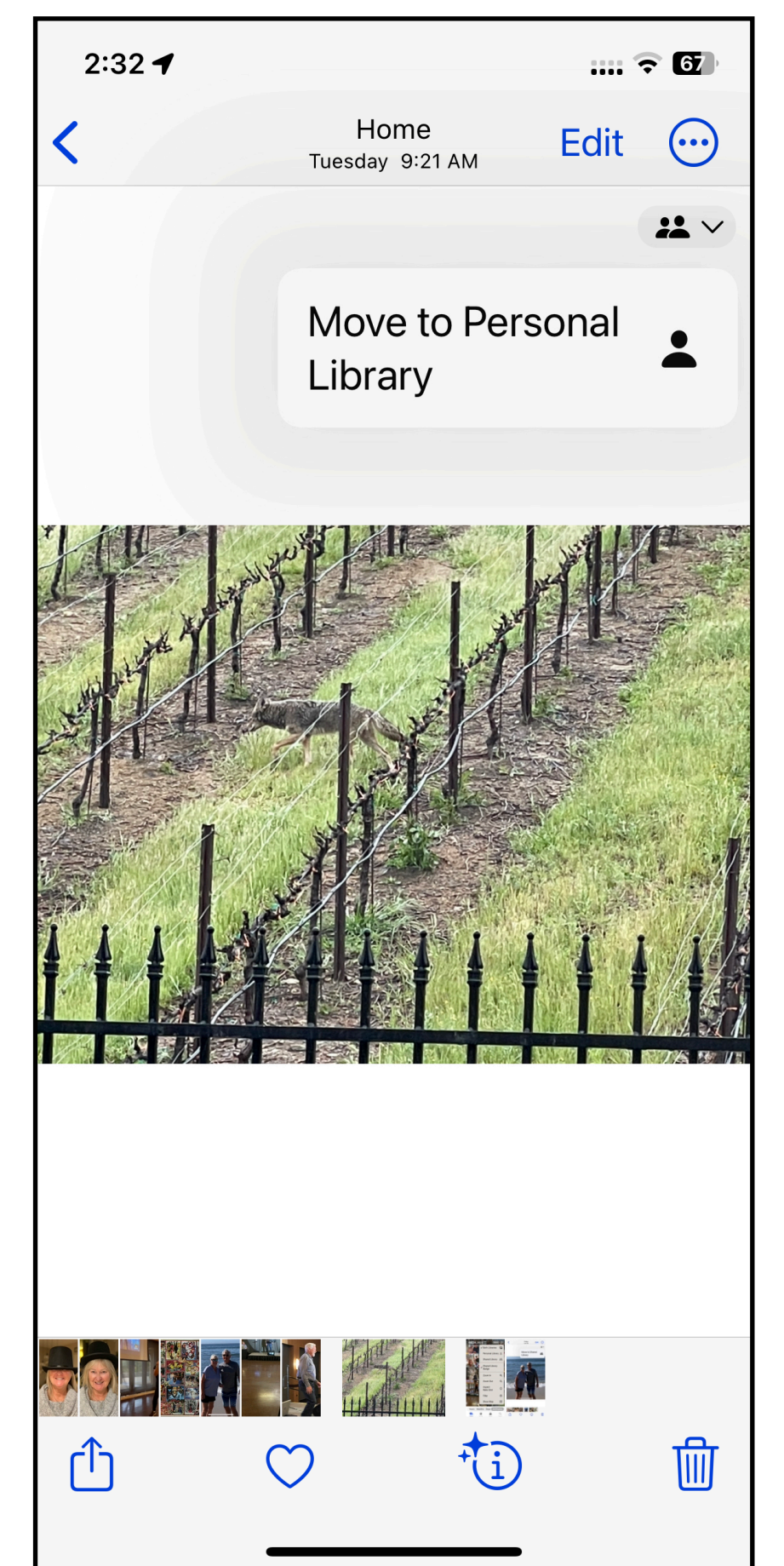

**Shar***er* **can move between Personal and Shared…**

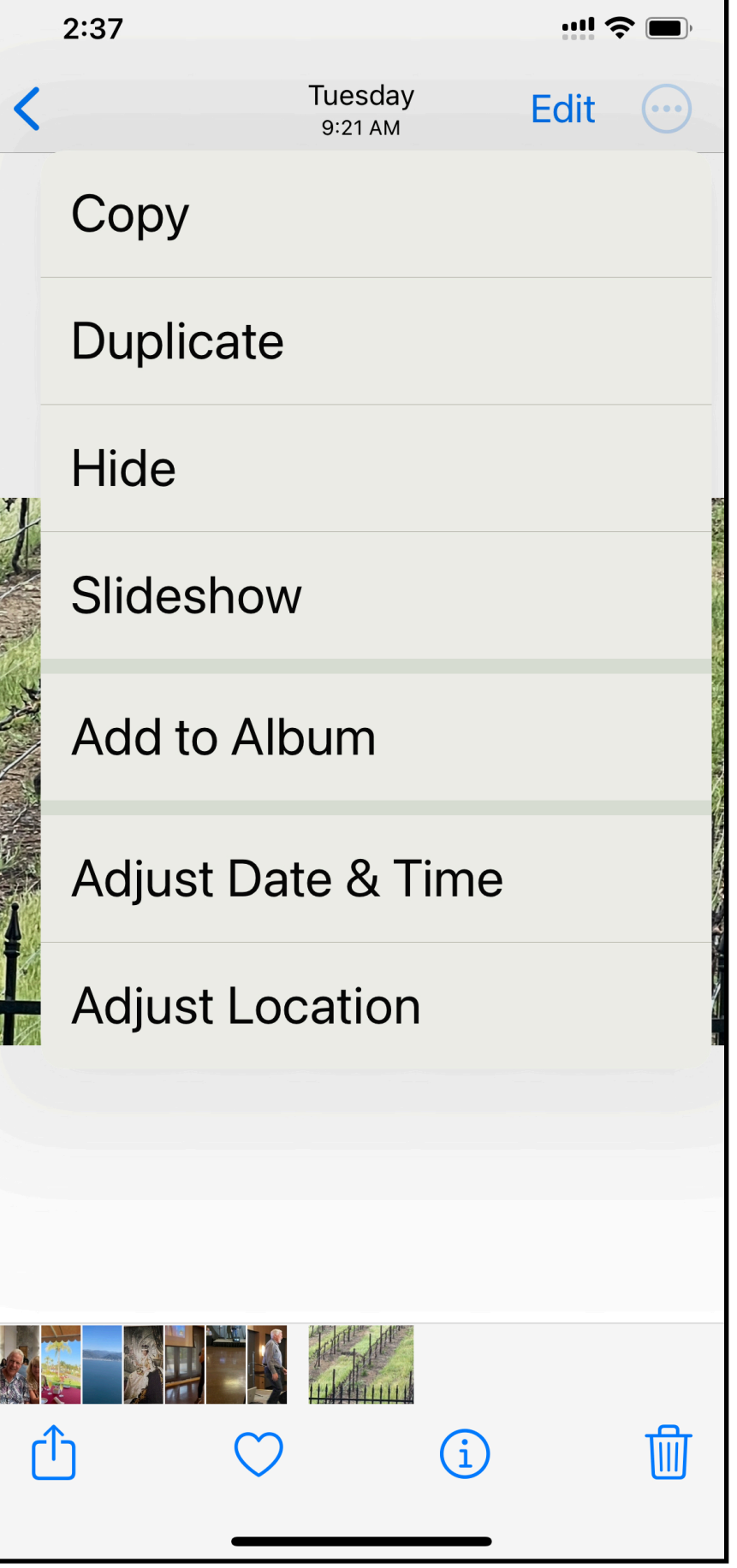

## **…shar***ee* **can only choose to copy to their Personal library.**

## **Shareables 4. Photos App HERE'S THE CAVEAT!**

- **1. Pre-iOS 16 devices' Photos app won't work!**
- **2. Pre-macOS Ventura Macs Photos app won't work!**
- **3. Work-around [www.icloud.com](http://www.icloud.com) in Safari**

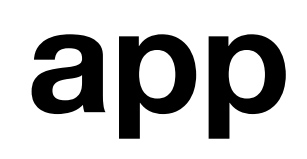

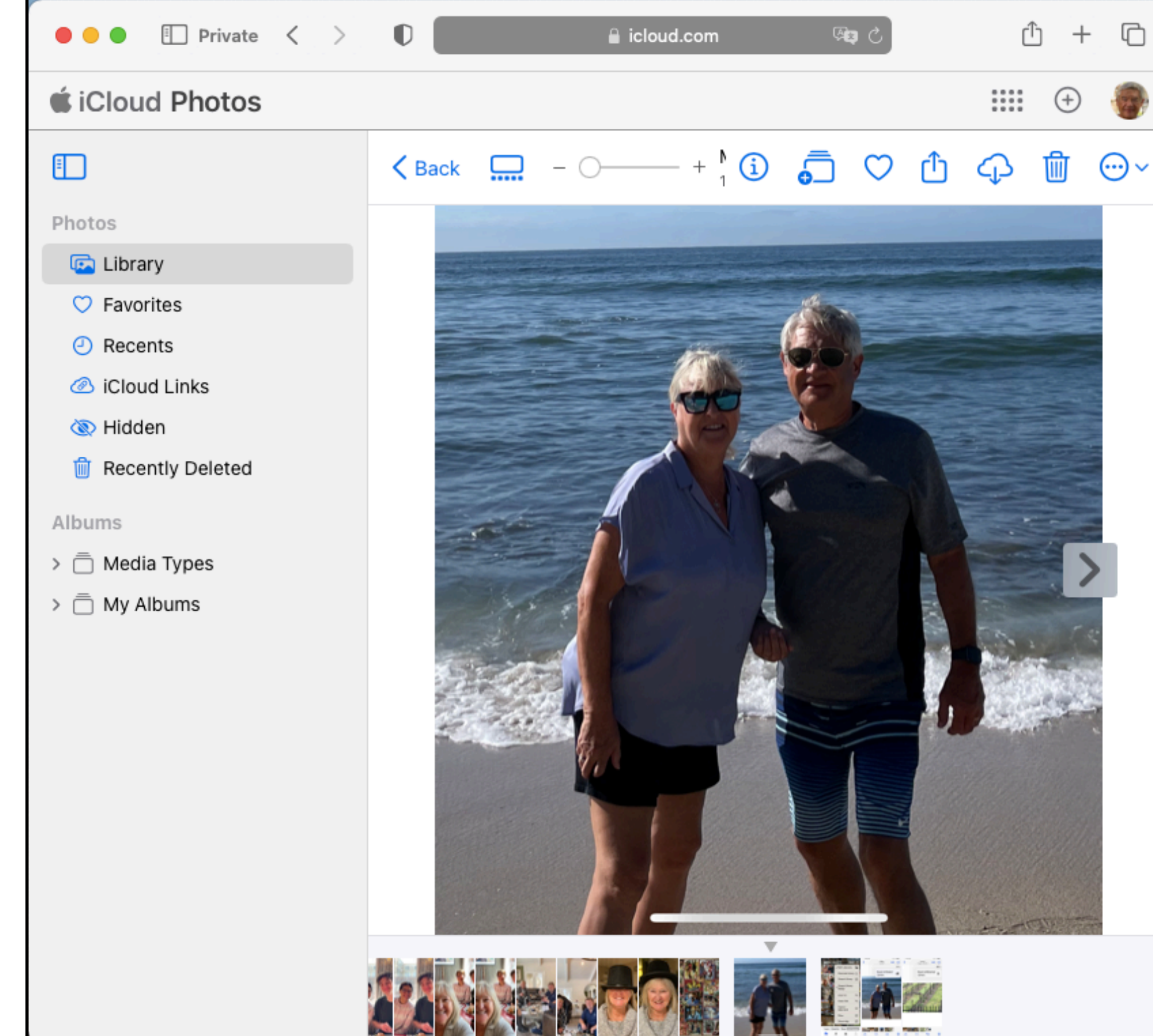

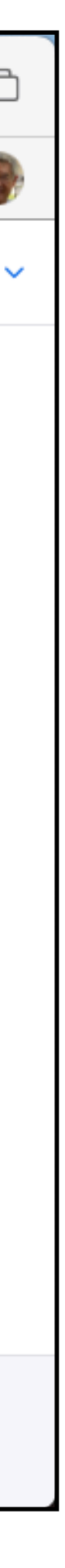

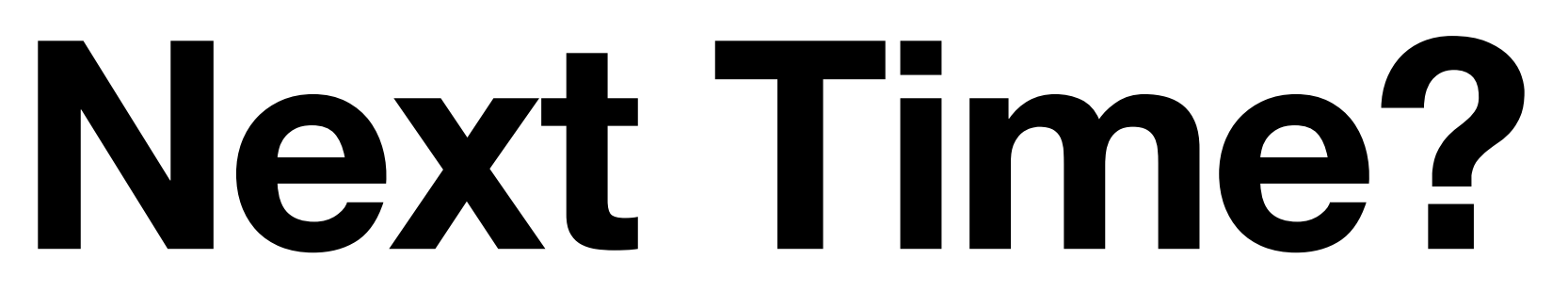

- **e.g. 1. Apple Pay, Apple Cash, Apple Card** 
	-
- **2. Where stuff is stored (iCloud vs device vs Google vs other)**
- **3. Your suggestions?**
- *Let me know!*